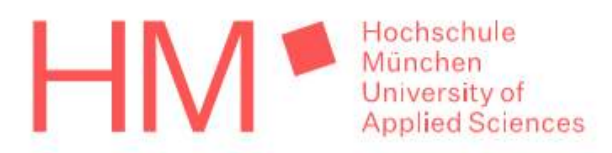

Hochschule München SoSe 2021

# Praktikumsbericht

# Inbetriebnahme eines Pumpenprüfstands

Hase Stephan Matrikel Nummer: 09015618 Studiengang: LRB 5P

Seminarleiter: PROF. DR.-ING. DANIEL OSSMANN Betreuer: Dipl.-Ing. Armin Rohnen

## Abstract

Der vorliegende Praktikumsbericht handelt von der Inbetriebnahme eines Pumpenprüfstands. Mit diesem Prüfstand soll es möglich sein unterschiedliche Pumpen, sowie Elektromotoren zu testen. Dabei sollen auch Temperatur- und Drucksensoren mithilfe von Referenzsensoren kalibriert werden.

This practical report is about the commissioning of a pump test stand. With this test stand it should be possible to test different pumps as well as electric motors. Temperature and pressure sensors are also to be calibrated with the aid of reference sensors.

# Eigenständigkeitserklärung

Hiermit bestätige ich, dass ich die vorliegende Arbeit selbständig verfasst und keine anderen als die angegebenen Hilfsmittel benutzt habe. Die Stellen der Arbeit, die dem Wortlaut oder dem Sinn nach anderen Werken entnommen sind, wurden unter Angabe der Quelle kenntlich gemacht.

Hase

München, den 3. August 2021

### Inhaltsverzeichnis

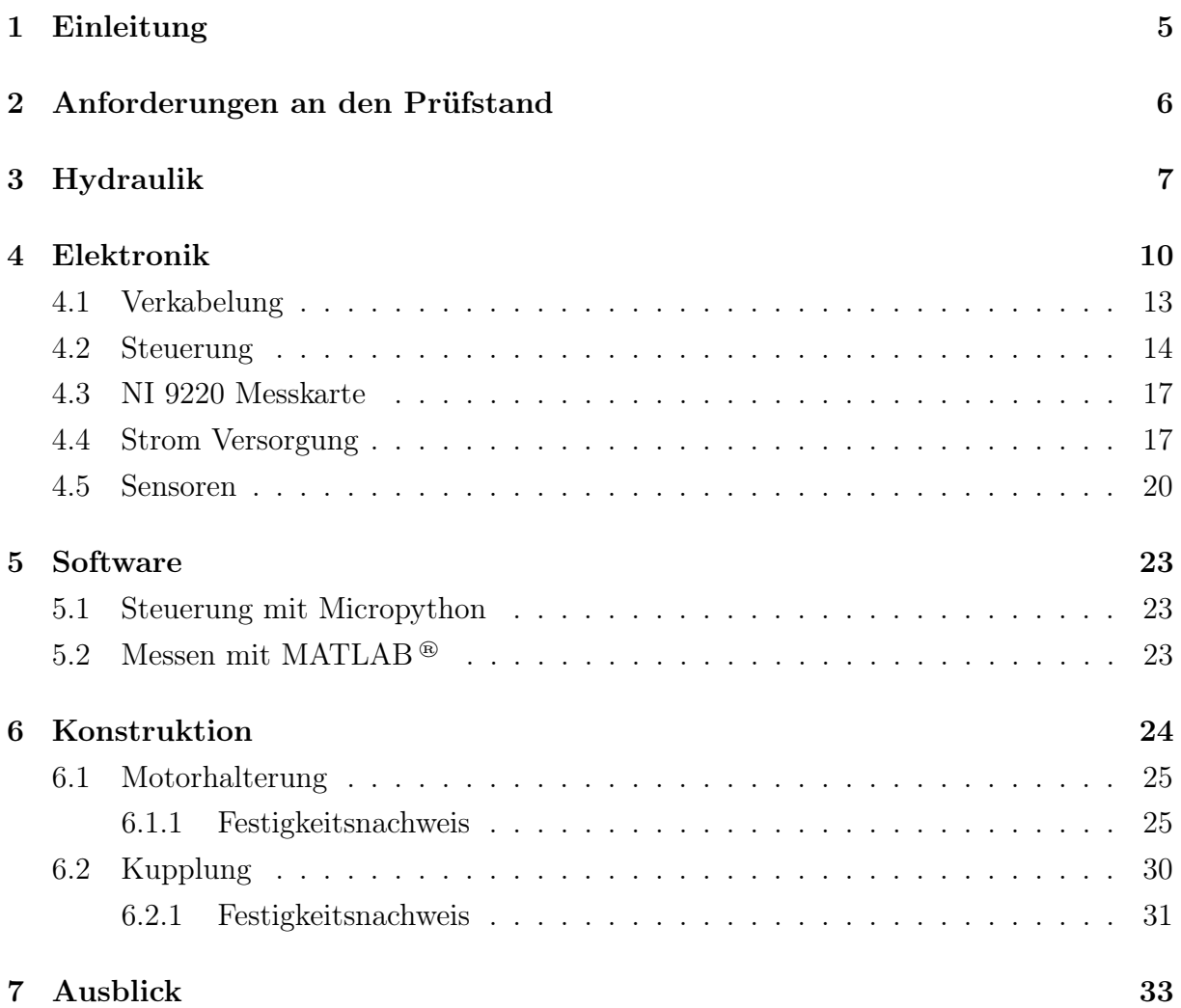

### Abbildungsverzeichnis

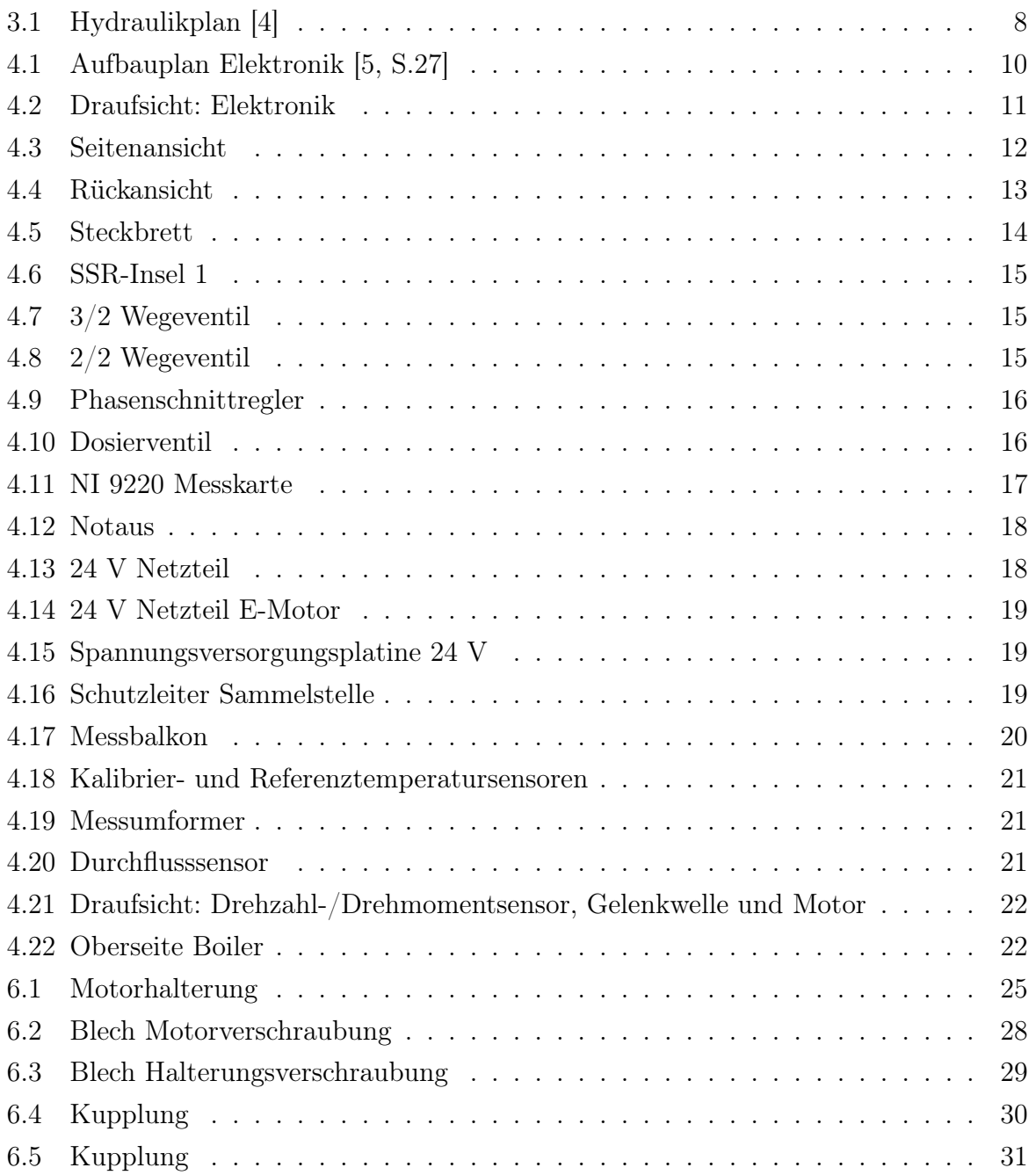

# Tabellenverzeichnis

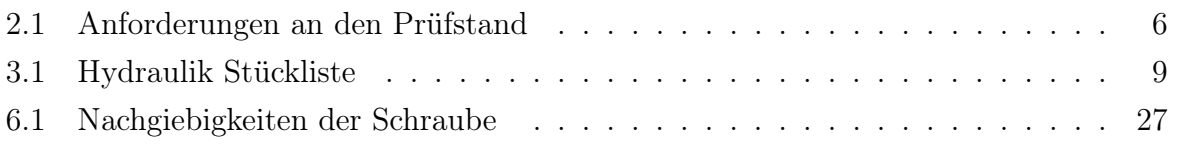

### <span id="page-5-0"></span>1 Einleitung

Die Inbetriebnahme des Pumpenprüfstands baut auf der vorangegangenen Projektarbeit "Entwicklung eines Kalibriersystems für Druck- und Temperatursensoren" von Valentin Sachmann et al. [\[5\]](#page-34-1) auf. Dieser Prüfstand dient dem Forschungsprojekt "Technische Beeinflussbarkeit der Geschmackssache Kaffee". Dabei sollen die Druck- und Temperatursensoren mithilfe von Referenzsensoren kalibriert werden, sowie verschiedene Pumpen und Elektromotoren getestet werden können. Das Ziel der Kalibrierung ist die Minimierung der Abweichungen zwischen den Sensoren, um geschmackliche Unterschiede des Kaffees zu reduzieren [\[5,](#page-34-1) S.8].

Es liegen zu Beginn alle hydraulischen Bauteile und Sensoren vor, diese werden nach einem eigenen optimierten Plan verbaut. Die Elektronik liegt nur teilweise vor, deswegen wird zur Inbetriebnahme eine Übergangslösung ohne die Basisplatine gefunden. Bei der Inbetriebnahme werden alle Bauteile auf Ihre Funktionen getestet, dazu wird auch die Dichtheit aller Schläuche, Ventile etc. sichergestellt. Für die Prüfstandsteuerung wird ein Micropython Skript geschrieben und für das Messen ein MATLAB ® Skript.

## <span id="page-6-0"></span>2 Anforderungen an den Prüfstand

In folgender Tabelle sind die einzelnen Anforderungen an den Prüfstand und deren Umsetzung aufgelistet. Mit dem Ziel der Inbetriebnahme sollen dabei alle Anforderungen erfüllt und umgesetzt werden.

<span id="page-6-1"></span>

| Nummer         | Anforderung                                                     | Umsetzung                                                                      |  |  |
|----------------|-----------------------------------------------------------------|--------------------------------------------------------------------------------|--|--|
| $\mathbf{1}$   | Prüf-<br>des<br>Steuerung<br>stands                             |                                                                                |  |  |
| 1.1            | Schalten zwischen ver-<br>schiedenen Leitungen                  | Schalten durch vier Magnetventile                                              |  |  |
| 1.2            | Magnetventilschaltung                                           | Schaltung durch SSR                                                            |  |  |
| 1.3            | Dosierventil                                                    | Steuerung durch Raspberry Pico                                                 |  |  |
| 1.4            | Phasenschnittregler                                             | Steuerung durch Raspberry Pico                                                 |  |  |
| 1.5            | Heizelement                                                     | Bestimmung der Heizrate durch den Phasen-<br>schnittregler                     |  |  |
| 1.6            | Steuerung des SSR                                               | Steuerung durch Raspberry Pico                                                 |  |  |
| 1.7            | Steuerung des Servomo-<br>tors                                  | Steuerung durch Raspberry Pico                                                 |  |  |
| $\overline{2}$ | Sensorik                                                        |                                                                                |  |  |
| 2.1            | Drehzahlmessung                                                 | Messung durch Drehzahlsensor                                                   |  |  |
| 2.2            | Drehmomentmessung                                               | Messung durch Drehmomentsensor                                                 |  |  |
| 2.3            | Volumenstrommessung                                             | Messung durch Durchflusssensor                                                 |  |  |
| 2.4            | Sensorkalibrierung                                              | Kalibrierung der Sensoren durch Referenzsenso-<br>ren für Temperatur und Druck |  |  |
| 2.4            | Kontrollmessung<br>des<br>Drucks und der Tempe-<br>ratur        | Messung durch Kontrolldruck- und Kontroll-<br>temperatursensor                 |  |  |
| $2.5\,$        | Füllstandsmessung                                               | Aufleuchten einer LED ab einem definierten<br>Füllstand                        |  |  |
| 3              | Antrieb                                                         |                                                                                |  |  |
| 3.1            | Antrieb der Pumpe                                               | Die Pumpe wird einen 24 V Gleichstrommotor<br>mit 250 W angetrieben            |  |  |
| 3.2            | Antrieb<br>der<br>Pumpe<br>durch weitere<br>Elektro-<br>motoren | Konstruktion einer neuen Motorhalterung und<br>einem Kupplungsstück            |  |  |

Tabelle 2.1: Anforderungen an den Prüfstand

### <span id="page-7-0"></span>3 Hydraulik

Der Hydraulikplan (Abb. [3.1\)](#page-8-0) wurde gegenüber der vorherigen Version des vorangegangenen Projekts optimiert und mit den Sensoren des ursprünglichen Pumpenprüfstands erweitert. Zudem wurde darauf geachtet die Schläuche möglichst kurz zuhalten, sowie die Anzahl der Ecken zu verringern, um Verluste zu minimieren.

An dem 3/2 Wegeventil (0.2) kann zwischen der Befüllung aus einem externen Wasserbehälter und dem Boiler (0.11) geschaltet werden. Nach dem Ventil wird die Kontrolltemperatur gemessen. Danach kommt die Pumpe, welche durch den Elektromotor angetrieben wird. Der Drehzahl- und Drehmomentsensor sind nicht im Hydraulikplan enthalten, da diese auf der Welle zwischen Motor und Pumpe sitzen. Als Nächstes wird Volumenstrom mit dem Durchflusssensor (0.5) und der Kontrolldruck mit dem Drucksensor (0.6) gemessen. Mit dem 3/2 Wegeventil (0.7) kann zwischen dem Temperatur- und Druckstrang geschaltet werden. In dem Temperaturstrang wird die Referenz- und Kalibriertemperatur gemessen. Der Druckstrang teilt sich in zwei Leitungen auf. In der ersten Leitung sitzen die Drucksensoren zur Messung des Referenz- und Kalibrierdrucks und ein Kugelhahn zur Sperrung des Strangs. In der anderen Leitung ist das Dosierventil. Um den statischen Druck zu messen wird der Kugelhahn versperrt, dabei wird die Durchflussmenge über das Dosierventil gesteuert. Am Ende der beiden Stränge sitzt ein Rückschlagventil, um den Rücklauf des Wassers zu verhindern. Das darauf folgende 3/2 Wegeventil (0.8) schaltet zwischen dem Entleeren in einen Behälter und dem Befüllen des Boilers. Der Boiler besitzt ein 2/2 Wegeventil zum Be- und Entlüften, welches in Ruhestellung geschlossen ist.

<span id="page-8-0"></span>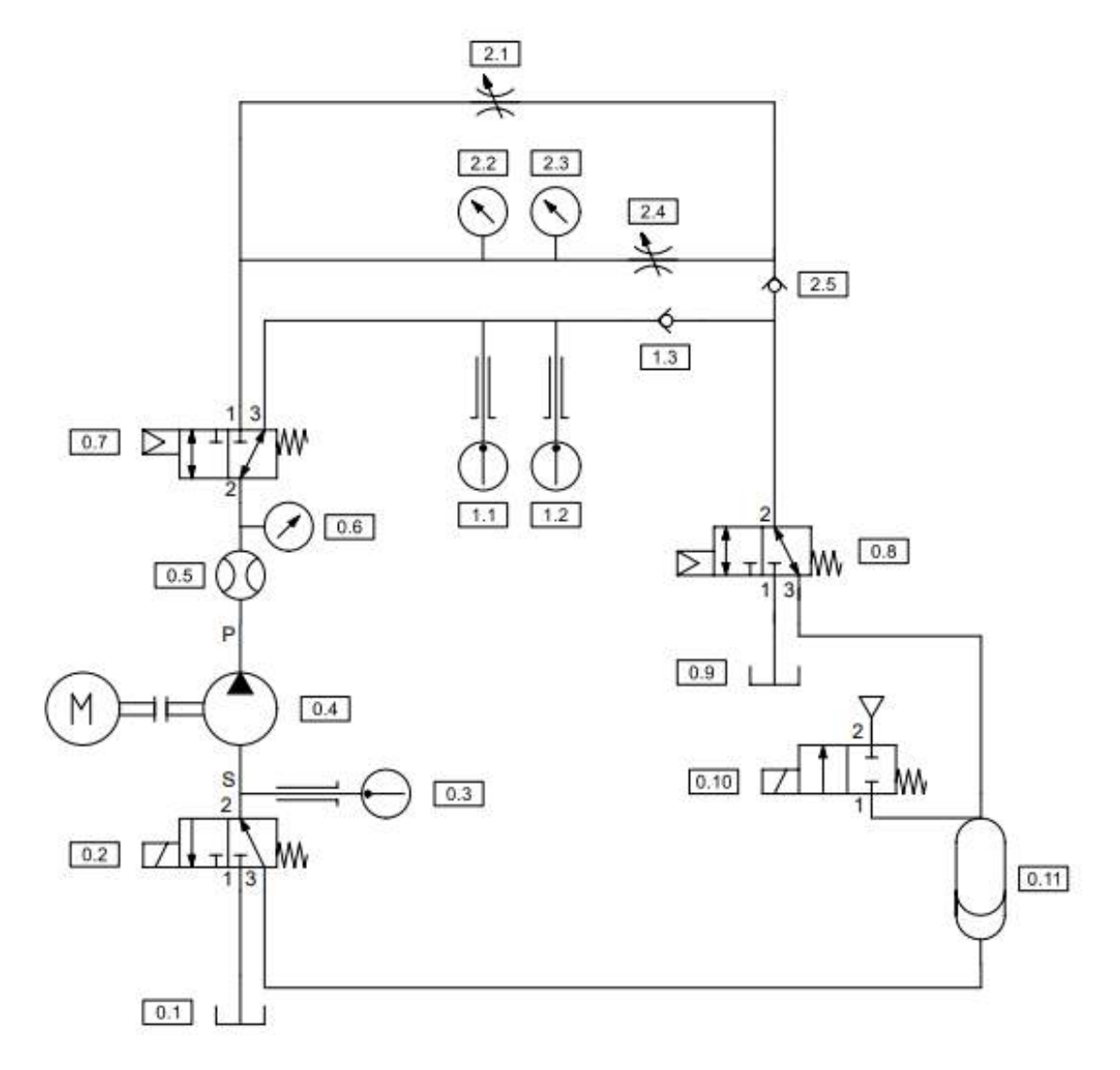

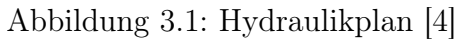

<span id="page-9-0"></span>In Tabelle [3.1](#page-9-0) werden alle Bauteile, die im Hydraulikplan enthalten sind der Reihe nach aufgelistet.

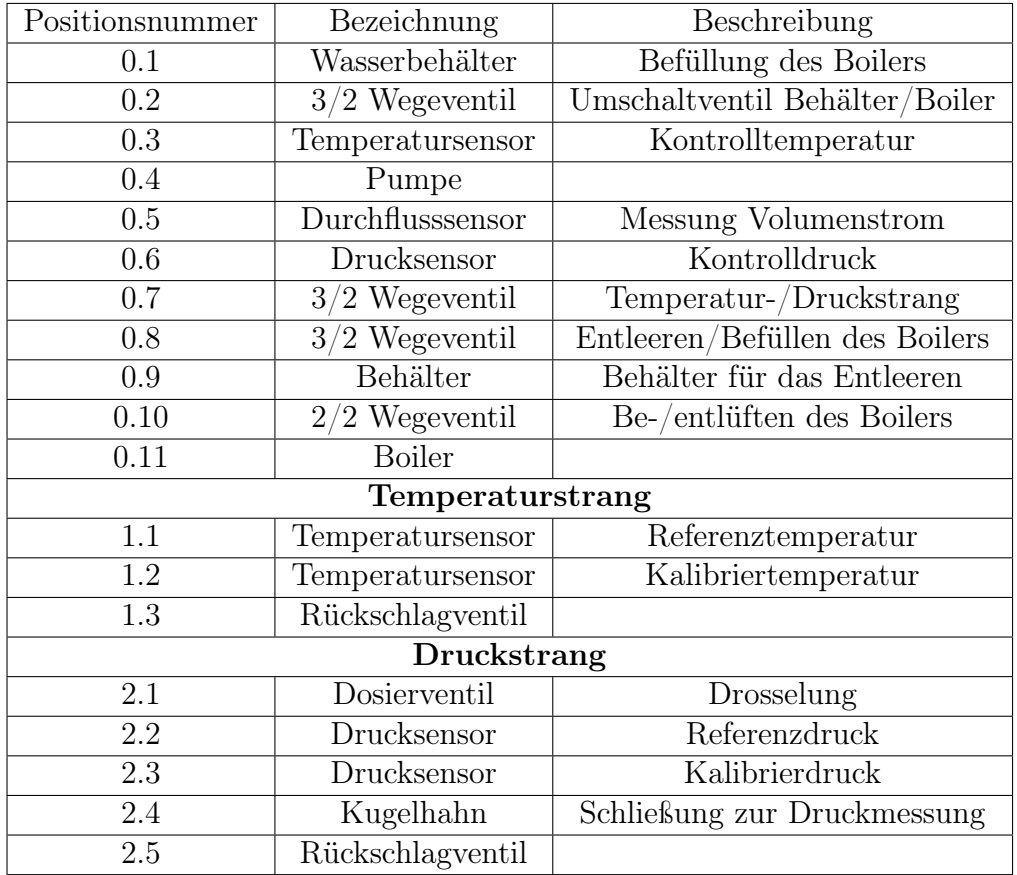

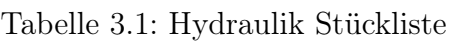

### <span id="page-10-0"></span>4 Elektronik

<span id="page-10-1"></span>In folgender Abbildung [4.1](#page-10-1) ist der Aufbauplan der Elektronik aus der vorangegangenen Projektarbeit zusehen:

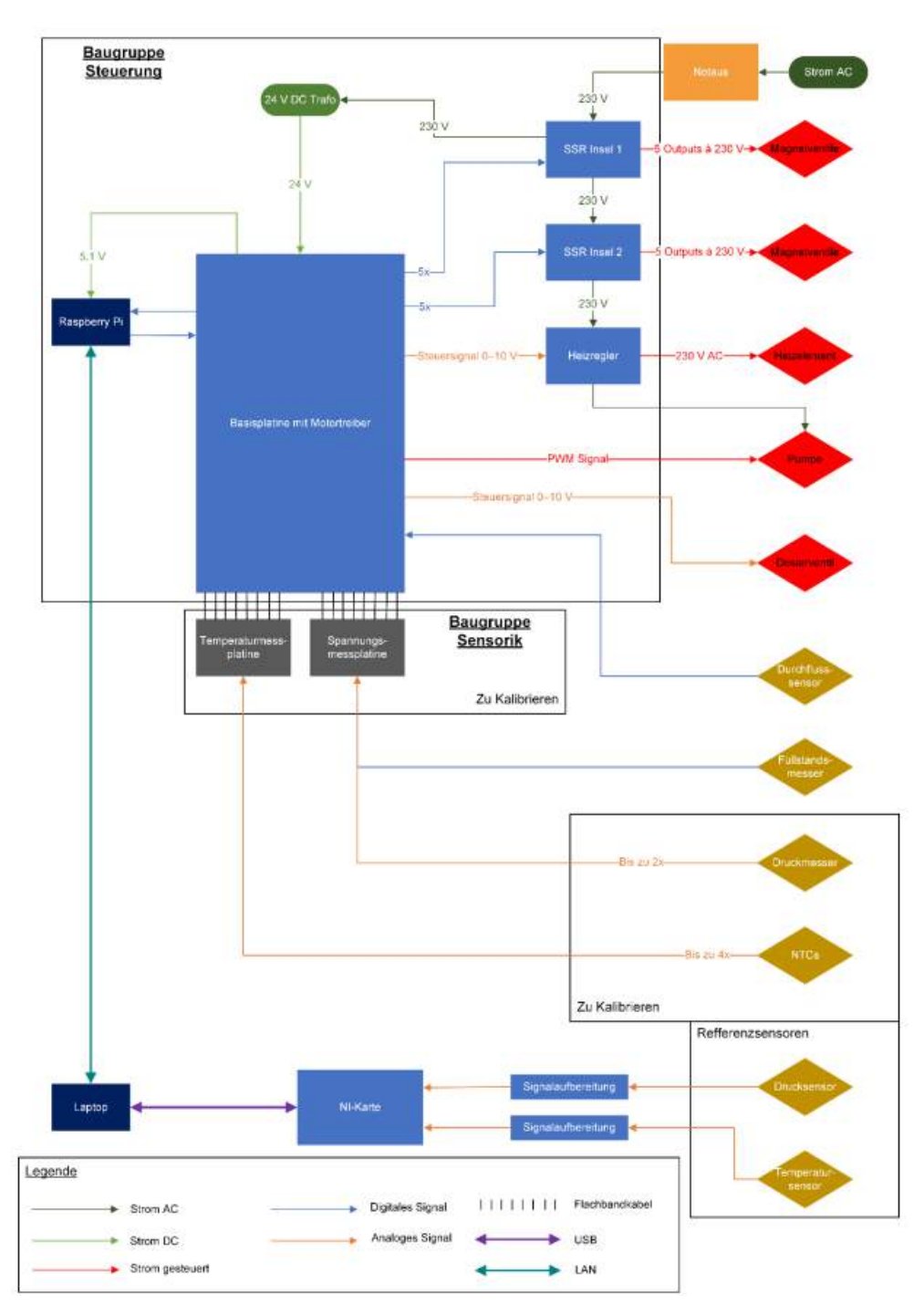

Abbildung 4.1: Aufbauplan Elektronik [\[5,](#page-34-1) S.27]

Aufgrund dessen, dass sich die Basisplatine noch in der Entwicklung befindet musste eine Übergangslösung für die Steuerung des Prüfstands gefunden werden. Dafür wird statt der Basisplatine ein Raspberry Pico auf einem Steckbrett verwendet. Dadurch können aller-

Stephan Hase 10

dings die Spannungs- und Temperaturmessplatinen nicht angeschlossen werden, wodurch die Sensoren erst kalibriert werden können, sobald die Basisplatine vorliegt.

<span id="page-11-0"></span>Um die Elektronik vor Wasser zu schützen, wird diese auf einer Plexiglas Scheibe auf dem Prüfstand montiert. Dies ist in folgender Abbildung (Abb. [4.2\)](#page-11-0) zu sehen.

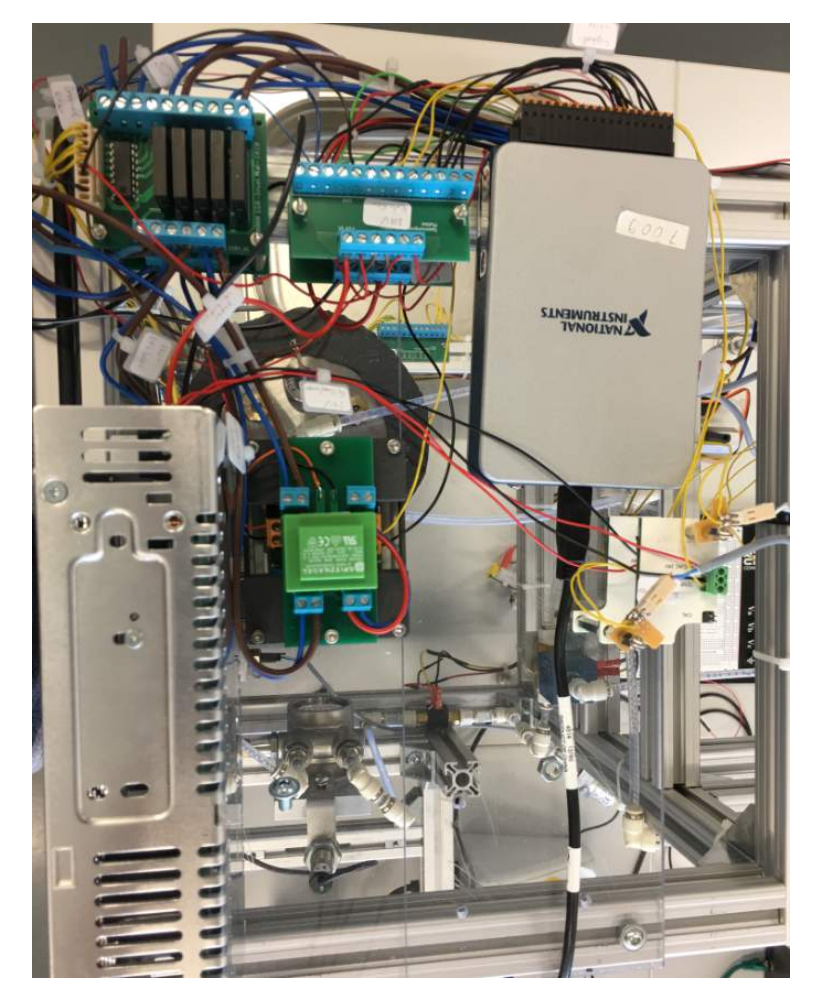

Abbildung 4.2: Draufsicht: Elektronik

Die Kabel werden entlang des Maytech Profils mittels Kabelbinder befestigt (siehe Abb. [4.3](#page-12-0) und [4.4\)](#page-13-1). Nur der Raspberry Pico mitsamt Steckbrett wird nicht auf der Scheibe montiert, sondern bleibt auf dem Tisch stehen. So können bei Bedarf schnell verschiedene Schaltungen ausprobiert werden. In den folgenden Unterkapiteln wird die Funktionsweise der einzelnen Elektronik-Bauteile näher erläutert.

<span id="page-12-0"></span>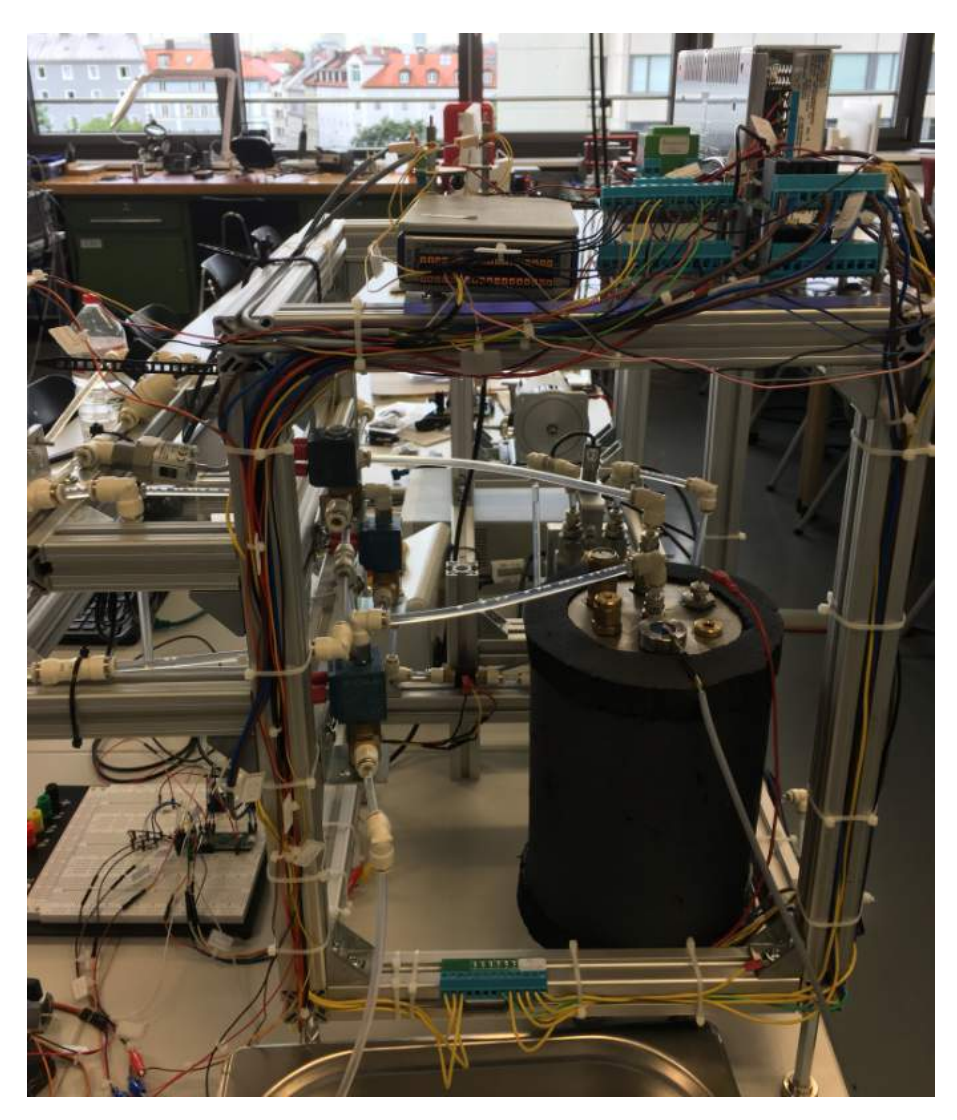

Abbildung 4.3: Seitenansicht

<span id="page-13-1"></span>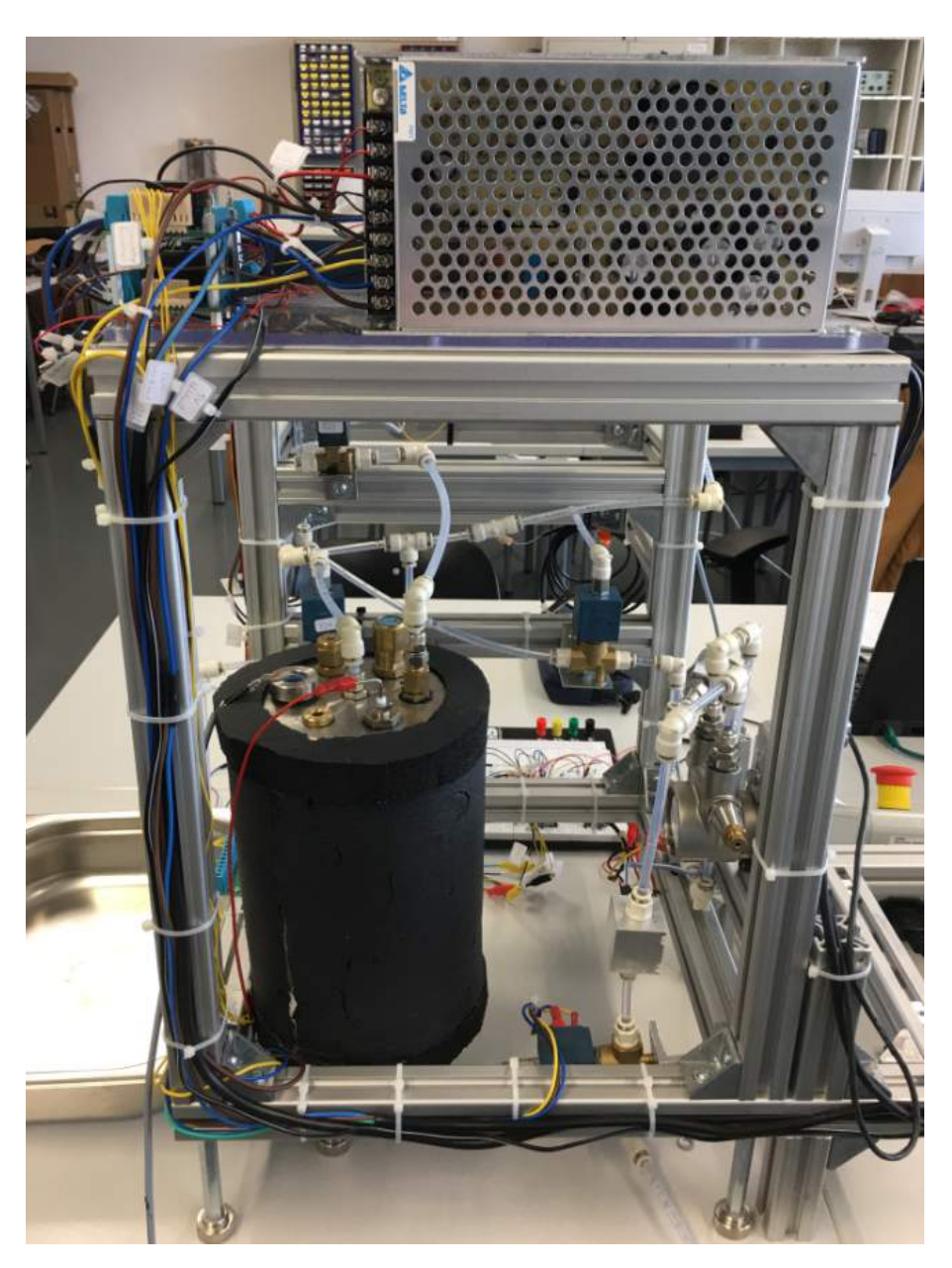

Abbildung 4.4: Rückansicht

### <span id="page-13-0"></span>4.1 Verkabelung

Bei der Verkabelung wurde darauf geachtet einheitliche Farben zu verwenden. Für Wechselstrom wird für die Phase braun, für Null blau und für den Schutzleiter grün/gelb benutzt. Bei Gleichstrom wird rot für die 5 V bzw. 24 V Leitungen und schwarz für die Masse verwendet. Die Signalleitungen sind gelb. Einige Sensoren besitzen jedoch einen eigenen Farbcode für die Kabel.

#### <span id="page-14-0"></span>4.2 Steuerung

Wie zuvor genannt ersetzt der Raspberry Pico die Basisplatine und den Raspberry Pi in der Übergangslösung, um den Prüfstand in Betrieb nehmen zu können. Dieser steuert die vier Magnetventile, den Phasenschnittregler und das Dosierventil. Zusätzlich kann mit dem Pico noch ein Servomotor gesteuert, der den Kugelhahn öffnen oder schließen kann. Zudem soll durch die LED auf dem Steckbrett (Abb. [4.5\)](#page-14-1) der Füllstand im Boiler angezeigt werden, wobei die Schaltung allerdings noch nicht funktioniert.

<span id="page-14-1"></span>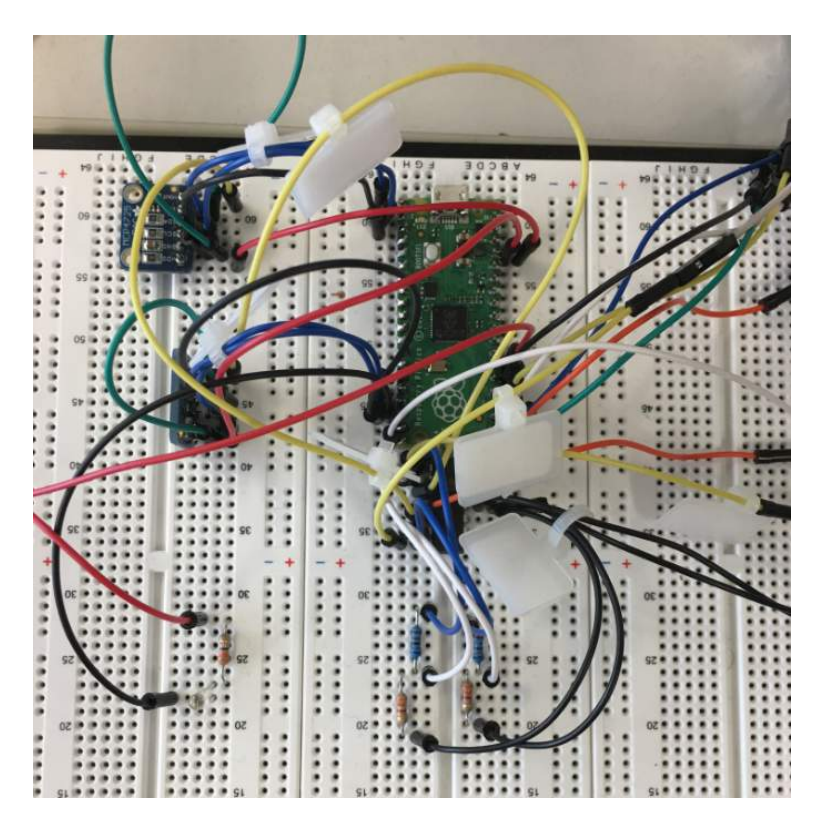

Abbildung 4.5: Steckbrett

Mithilfe des 12-Bit DAC wird das digitale Signal des Picos in ein analoges Signal konvertiert. Die analogen Signale werden für das Steuern des Dosierventils und des Phasenschnittreglers benötigt. Jedoch liefert der 12-Bit DAC nur ein analoges 3,3 V Signal, es werden aber bis zu 10 V benötigt. Dafür wird ein Operationsverstärker verwendet, dieser verstärkt das 0-3,3 V Signal zu einem 0-10 V Signal.

Das erste Solid State Relays (Abb. [4.6\)](#page-15-0) wird dazu benötigt, um die Magnetventile anzusteuern. Dazu erhält es das 3,3 V Steuersignal des Raspberry Pico und wandelt dieses in ein 230 V Steuersignal für die vier Magnetventile um. Die SSR-Insel erhält die 230 V von dem Notaus und verteilt diese an das 24 V Netzteil, sowie an die zweite SSR-Insel. Zudem benötigt das SSR noch 24 V, welche von der 24 V Spannungsversorgungsplatine zur Verfügung gestellt werden.

<span id="page-15-0"></span>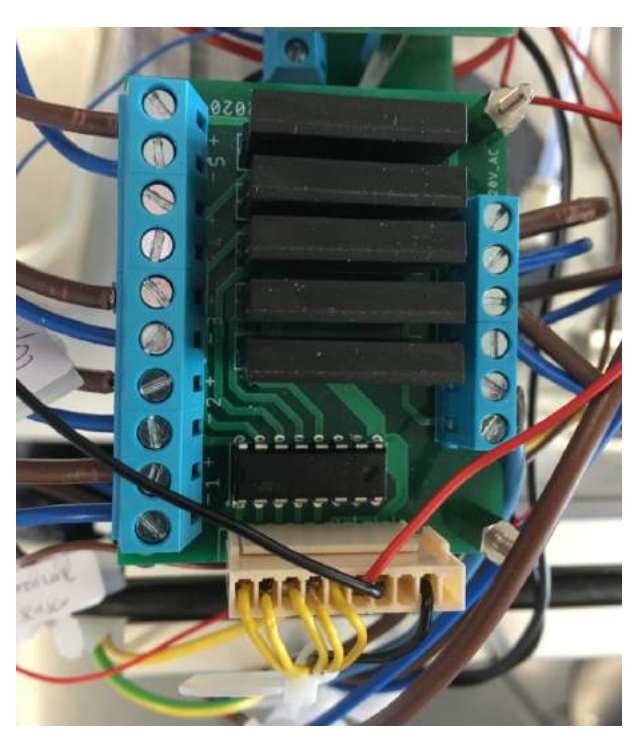

Abbildung 4.6: SSR-Insel 1

Die zweite SSR-Insel wird nur benötigt um die 230 V weiterzuverteilen und an den Phasenschnittregler und an das 24 V Netzteil für den Elektromotor zu liefern. Sie befindet sich unter dem ersten SSR auf Abb. [4.6.](#page-15-0)

Die vier Magnetventile erhalten ihr 230 V Schaltsignal von den Solid State Relays. Davon sind drei Magnetventile 3/2 Wegeventile und ein Magnetventil ein 2/2 Wegeventil. Dabei ist das Magnetventil auf Abb. [4.7](#page-15-1) dazu da, um zwischen Druck- und Temperaturstrang zu schalten. Das 3/2 Wegeventil nach dem Boiler schaltet zwischen Wasserspeisung durch den Boiler oder durch ein externes Wasserreservoir. Vor dem Boiler befindet sich ein weiteres 3/2 Wegeventil, welches zwischen Boiler Rücklauf und entleeren in einen externen Behälter (siehe Abb. [4.4\)](#page-13-1) schaltet. Das 2/2 Wegeventil aus Abb. [4.8](#page-15-1) dient zur Entlüftung des Boilers und ist normal geschlossen.

<span id="page-15-1"></span>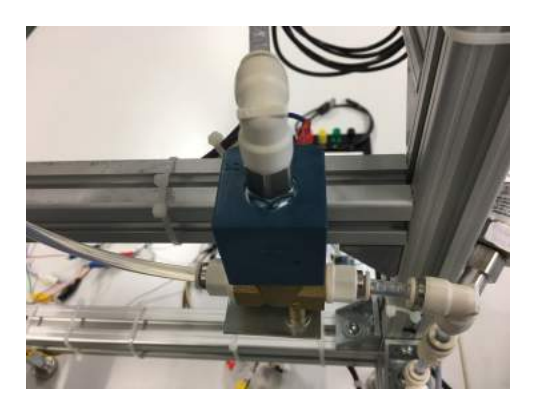

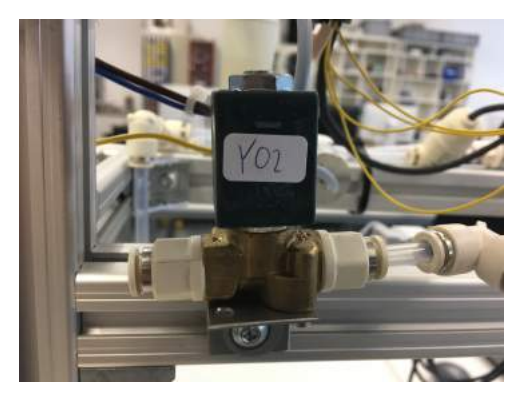

Abbildung 4.7: 3/2 Wegeventil Abbildung 4.8: 2/2 Wegeventil

<span id="page-16-0"></span>Der Phasenschnittregler (Abb. [4.9\)](#page-16-0) erhält das Steuersignal von dem Operationsverstärker. Bei Bedarf kann ein Potentiometer angeschlossen werden. Das zweite SSR liefert die 230 V für den Regler. Durch das 0-10 V Signal lässt sich die Phase der 230 V für das Heizelement unterschiedlich stark schneiden, wodurch die Heizrate des Heizelements bestimmt wird. Bei dem Heizelement ist zu beachten, dass der Boiler mit Wasser befüllt sein muss, da das Heizelement sonst durchbrennt.

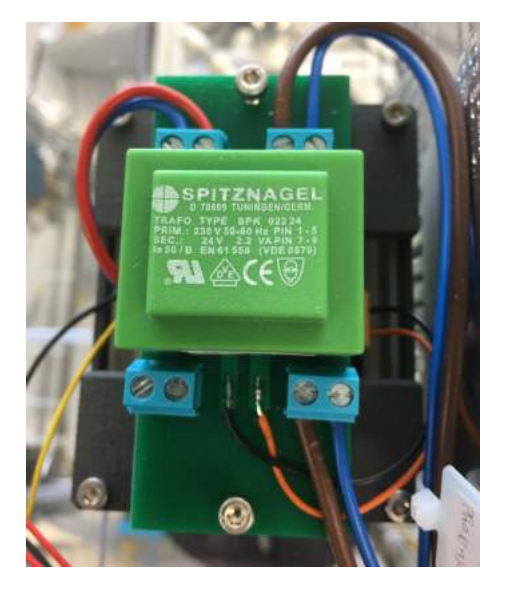

Abbildung 4.9: Phasenschnittregler

<span id="page-16-1"></span>Das Dosierventil (Abb. [4.10\)](#page-16-1) befindet sich im Druckstrang auf dem oberen Messbalkon. Mit dem Ventil wird die Durchflussmenge bei der Druckmessung gesteuert. Das Steuersignal dazu liefert der Operationsverstärker.

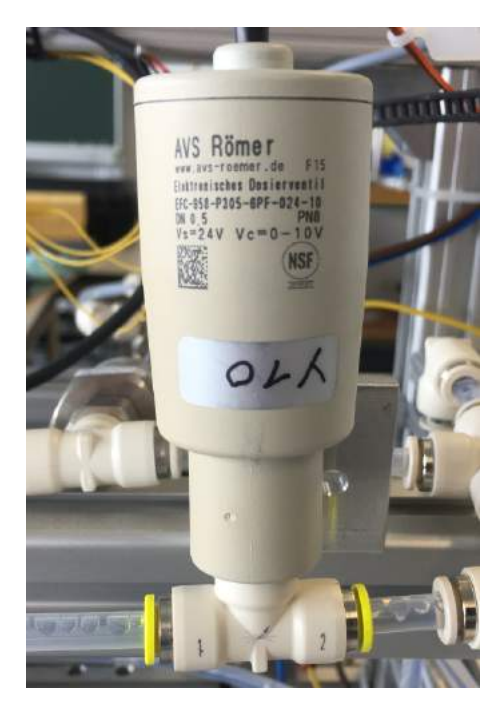

Abbildung 4.10: Dosierventil

#### <span id="page-17-0"></span>4.3 NI 9220 Messkarte

<span id="page-17-2"></span>Mit der Messkarte (Abb. [4.11\)](#page-17-2) von National Instruments werden die Signale der Referenz-, Kontroll-, Durchfluss-, Drehzahl- und Drehmomentsensoren gemessen. Die Signale werden an Plus angeschlossen und die dazugehörigen Grounds an Minus. Die Messdaten werden per USB-Kabel an einen Laptop weitergeleitet. Dort können die Daten anschließend mithilfe von MATLAB ® ausgewertet werden.

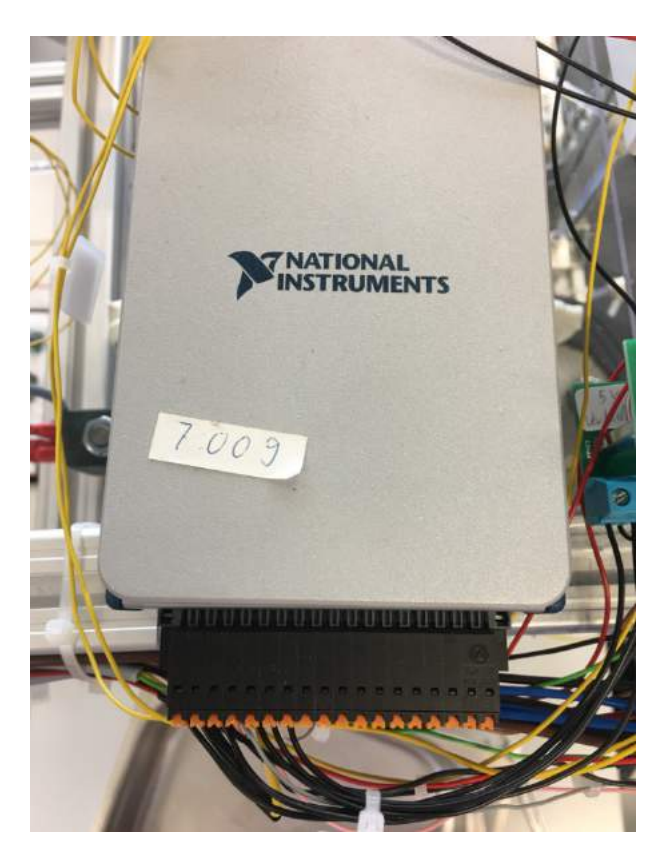

Abbildung 4.11: NI 9220 Messkarte

### <span id="page-17-1"></span>4.4 Strom Versorgung

Der Notaus Schalter (Abb. [4.12\)](#page-18-0) dient dazu, um im Notfall die Stromversorgung des Prüfstands zu unterbrechen. Dazu ist der Schalter gut erreichbar am Arbeitsplatz vor dem Prüfstand positioniert. Der Notaus Schalter wird mit 230 V aus dem Stromnetz (Steckdose) versorgt und liefert diese an die SSR-Insel 1. Diese wiederum liefert die 230 V für das 24 V Netzteil (Abb. [4.13\)](#page-18-1).

<span id="page-18-0"></span>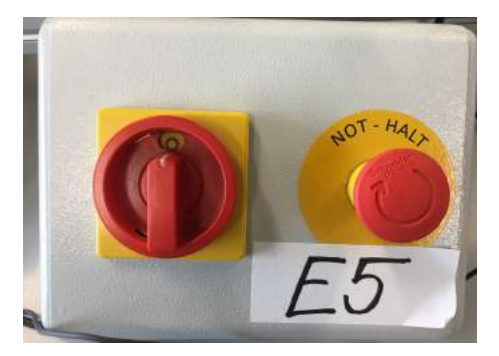

Abbildung 4.12: Notaus

<span id="page-18-1"></span>Das 24 V Netzteil (Abb. [4.13\)](#page-18-1) versorgt die beiden Messumformer und die Spannungsversorgungsplatine mit 24 V.

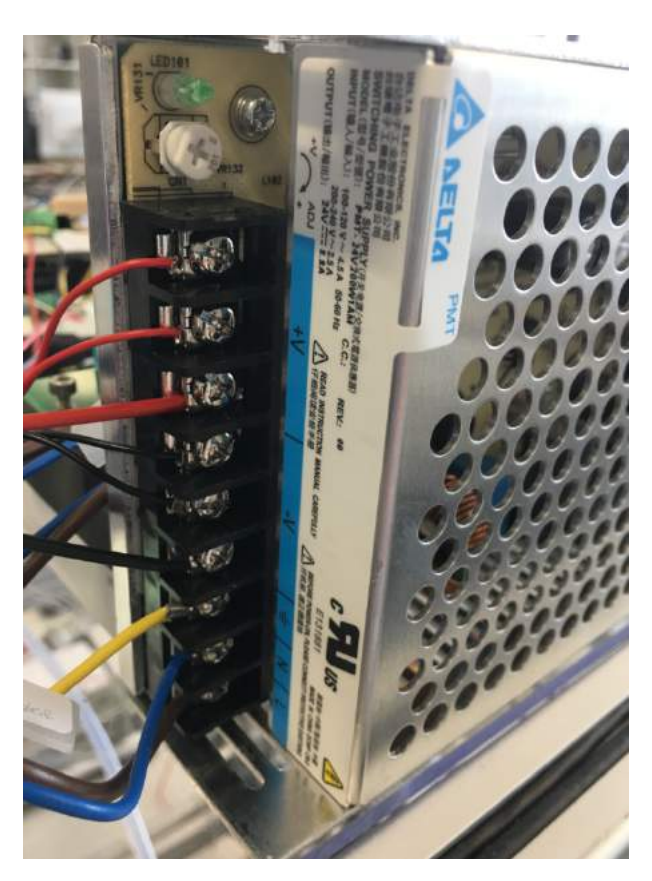

Abbildung 4.13: 24 V Netzteil

Das 24 V Netzteil (Abb. [4.14\)](#page-19-0) für den Elektromotor erhält die 230 V von dem zweiten SSR. Bei dem Netzteil lässt sich die Spannung und die Stromstärke ändern, wodurch sich die Drehzahl des Motors einstellen lässt.

<span id="page-19-0"></span>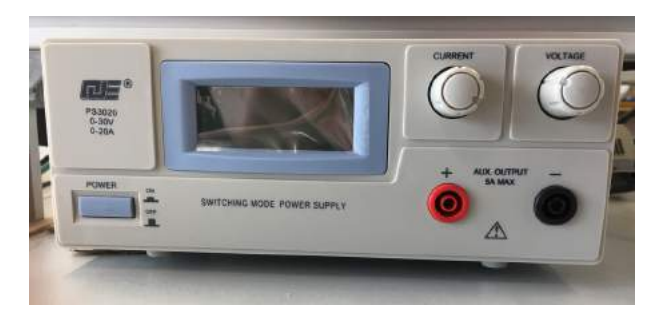

Abbildung 4.14: 24 V Netzteil E-Motor

Die Spannungsversorgungsplatinen werden benötigt um 5 V bzw. 24 V zu verteilen. Die 24 V Platine (Abb. [4.15\)](#page-19-1) wird durch das 24 V Netzteil versorgt und verteilt diese an das Dosierventil, den Referenz- und Kontrolldrucksensor, die SSR-Insel und an den Operationsverstärker. Auf der gegenüberliegenden Seite werden die jeweiligen Massen angeschlossen. Zusätzlich werden die beiden Grounds der Spannungsversorgungsplatinen verbunden, um das gleiche Potenzial zu erreichen. Die 5 V Platine ist unterhalb der 24 V Platine angebracht.

<span id="page-19-1"></span>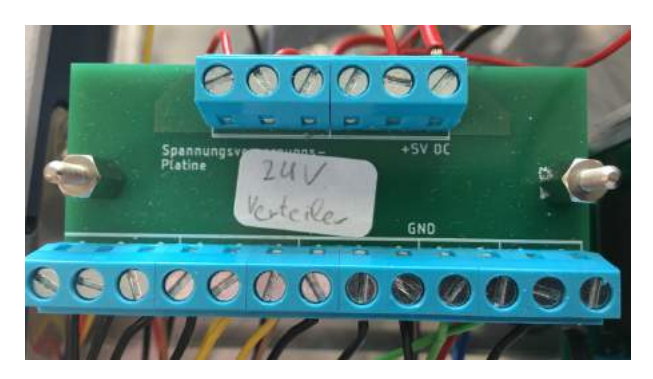

Abbildung 4.15: Spannungsversorgungsplatine 24 V

Die 5 V Spannungsversorgungsplatine wird von einem 5 V Netzteil versorgt und liefert den Strom für den Drehmoment-, Drehzahl- und Durchflusssensor und für den Servomotor.

<span id="page-19-2"></span>An der Schutzleiter Sammelstelle (Abb. [4.16\)](#page-19-2) werden alle vorhanden Schutzleiter gesammelt und mit dem Gehäuse des Prüfstands verbunden. Dafür wird ein Kabel mit Kabelschuh unter eine Schraube am Maytechprofil geklemmt.

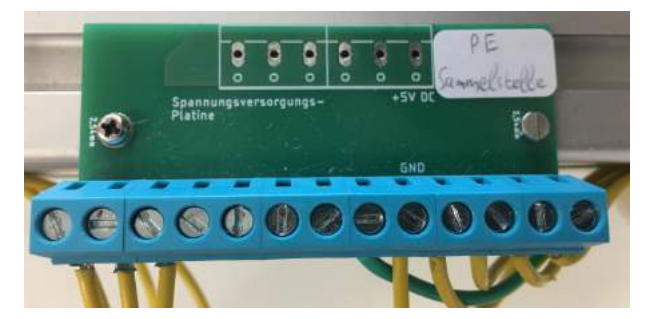

Abbildung 4.16: Schutzleiter Sammelstelle

#### <span id="page-20-0"></span>4.5 Sensoren

Die Referenz- und Kalibriersensoren sind wie in Abbildung [4.17](#page-20-1) zu erkennen auf den Messbalkonen angebracht. Auf dem oberen Messbalkon ist der Druckstrang mit dem Kalibriersensor von AVS Römer und dem Referenzsensor von B+B. Für die Druckmessung wird das Kugelhahnventil gesperrt und die Durchflussmenge über das Dosierventil bestimmt. Die Kalibrier- und Referenztemperatursensoren befinden sich im Temperaturstrang auf dem unteren Balkon. Hingegen befinden sich die Kontrollsensoren nicht auf den Messbalkonen. Dabei ist der Kontrolltemperatursensor direkt vor der Pumpe und der Kontrolldrucksensor direkt nach der Pumpe und dem Durchflusssensor.

<span id="page-20-1"></span>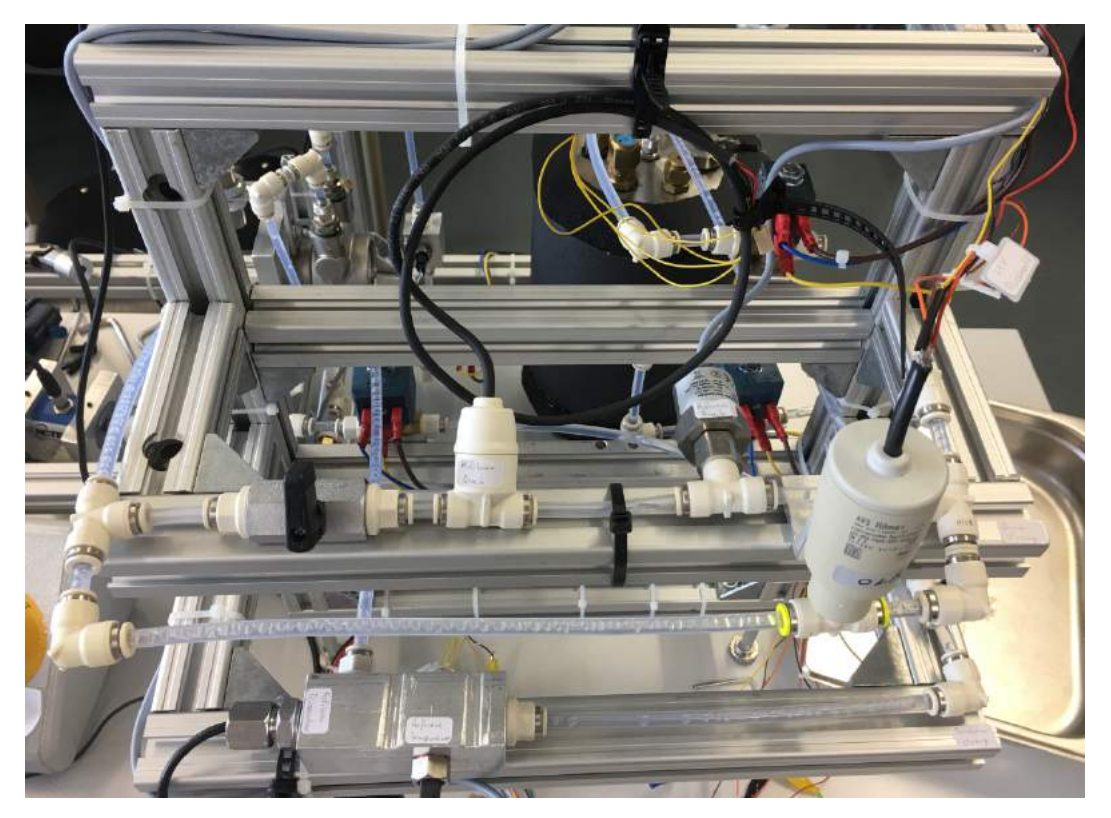

Abbildung 4.17: Messbalkon

Die Temperatursensoren sind alle in einem Metallgehäuse eingeschraubt. Dabei sind die Referenz- und Kalibriersensoren im selben Gehäuse (siehe Abb. [4.18\)](#page-21-0), um Temperatur Abweichungen möglichst gering zuhalten. Zur Referenz- und Kontrollmessung werden Pt1000 und zur Kalibrierung Pt100 Einschraubtemperatursensoren verwendet. Der Kalibriertemperatursensor wird an der Temperaturmessplatine angeschlossen, welche nicht benutzt werden kann, da die Basisplatine noch fehlt. Selbiges gilt für den Kalibrierdrucksensor. Dieser wird an der Spannungsmessplatine angeschlossen, welche aufgrund der Basisplatine noch nicht verwendet werden kann. Die Kabel der Kalibriesensoren werden vorübergehend mit wiederverwendbaren Kabelbindern an dem Maytechprofil befestigt.

<span id="page-21-0"></span>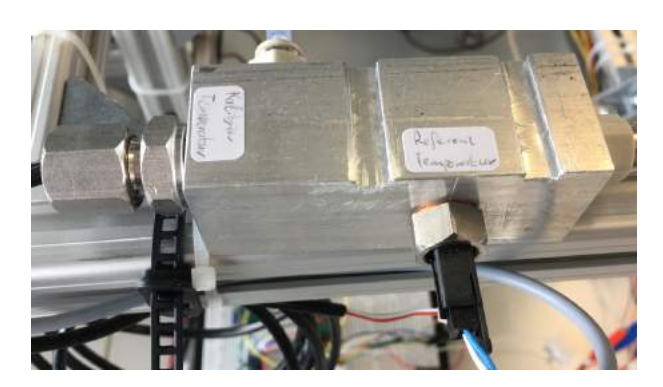

Abbildung 4.18: Kalibrier- und Referenztemperatursensoren

<span id="page-21-1"></span>Für die Referenz- und Kontrolltemperatursensoren werden zusätzlich Messumformer (Abb. [4.19\)](#page-21-1) benötigt, welche den gemessenen Widerstand der Temperatursensoren in ein 0-10 V Signal umwandeln. Dazu benötigen die Messumformer 24 V, welche direkt von dem 24 V Netzteil geliefert werden.

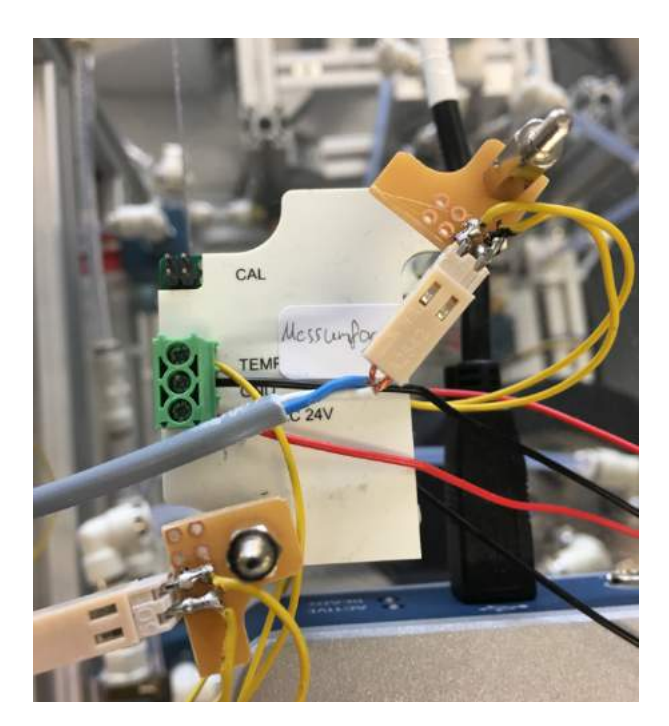

Abbildung 4.19: Messumformer

<span id="page-21-2"></span>Mit dem Durchflusssensor Digmesa NANO BRASS (Abb. [4.19\)](#page-21-1) wird der Volumenstrom gemessen. Der Sensor befindet sich direkt nach der Pumpe.

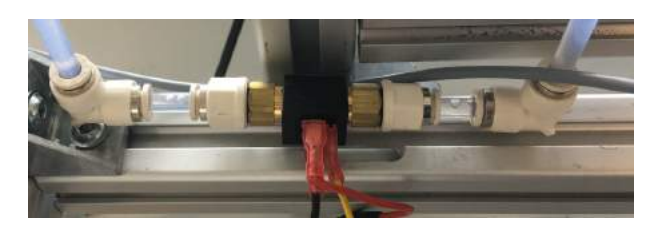

Abbildung 4.20: Durchflusssensor

Der optische Drehzahlsensor (siehe Abb. [4.21\)](#page-22-0) sitzt über dem Verbindungsstück zwischen der Welle des Drehmomentsensors und der Pumpe. Auf diesem Verbindungsstück ist ein schwarzer Klebestreifen aufgeklebt, damit der Sensor die Drehzahl erfassen kann. Daneben befindet sich der Drehmomentsensor, zwischen Drehzahlsensor und Gelenkwelle. Der Drehmomentsensor ist auf dem Einstellschlitten befestigt, wodurch er sich quer zu der Welle verschieben lässt.

<span id="page-22-0"></span>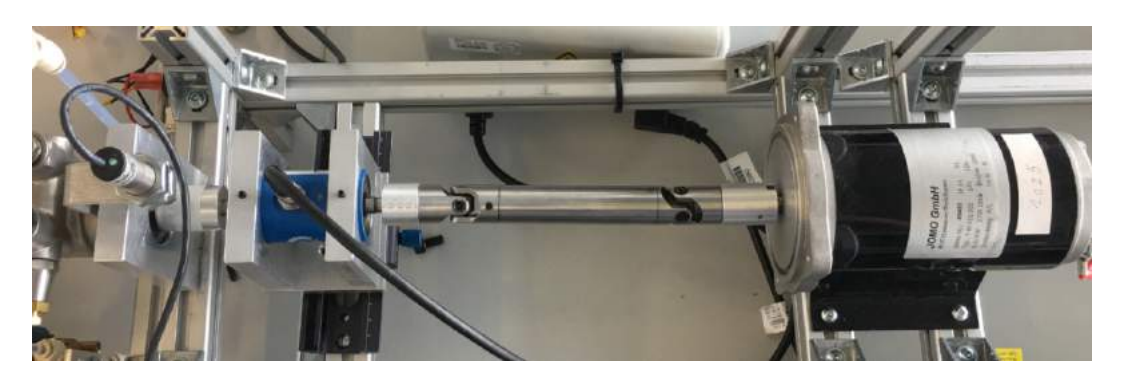

Abbildung 4.21: Draufsicht: Drehzahl-/Drehmomentsensor, Gelenkwelle und Motor

<span id="page-22-1"></span>Sobald ein bestimmter Pegelstand im Boiler erreicht ist, liegt der Füllstandsensor (mit roter Flachsteckhülse Abb. [4.22\)](#page-22-1) im Wasser wodurch der Stromkreis geschlossen ist und die LED auf dem Steckbrett aufleuchtet. Auf dem Boiler ist ein weiterer Drucksensor eingeschraubt. Dieser wird nicht angeschlossen, da er nur zum Abdichten des Boilers dient.

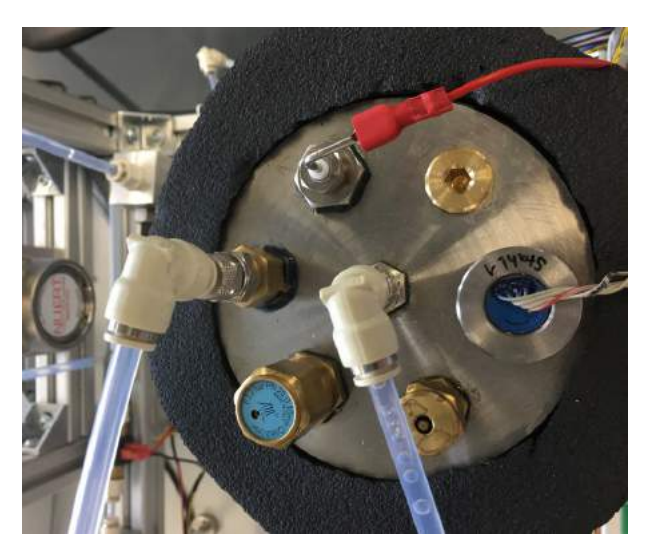

Abbildung 4.22: Oberseite Boiler

### <span id="page-23-0"></span>5 Software

#### <span id="page-23-1"></span>5.1 Steuerung mit Micropython

Für die Steuerung des Raspberry Pico wird die IDE Thonny und die Programmiersprache Microypython verwendet. Um die Magnetventile zu steuern wurde eine Abfrage geschrieben, die prüft, ob ein Ventil ein- oder ausgeschalten werden soll. Das Dosierventil und der Phasenschnittregler werden mit einem Wert zwischen 0 und 4095 gesteuert. Dabei entspricht der Wert Null einer Spannung von 0 V und 4095 einer Spannung von 10 V. Bei 0 V ist das Heizelement aus und das Dosierventil offen, bei 10 V ist die maximale Heizrate des Heizelements erreicht und das Dosierventil vollständig geschlossen. Außerdem kann die Stellung des Servomotors bestimmt werden. Der Wert 3276 entspricht einer Stellung von 0 Grad (Kugelhahnventil offen) und der Wert 6553 90 Grad (Kugelhahnventil geschlossen).

#### <span id="page-23-2"></span>5.2 Messen mit MATLAB ®

Die Messkarte NI 9220 misst die Spannungen, welche von den Sensoren kommen. Diese Spannungen können mithilfe von MATLAB ® ausgelesen werden. Aus den gemessenen Spannungen werden alle Größen berechnet und grafisch dargestellt. Die Drehzahl und der Volumenstrom werden aus der Periodendauer des Rechtecksignals berechnet. Für den Volumenstrom wird dafür die Funktion "pulseperiod" verwendet. Aus der Periodendauer wird die Frequenz berechnet, woraus sich schließlich der Volumenstrom berechnen lässt. Bei der Drehzahl wird direkt die Funktion "tachorpm" von MATLAB  $\circledast$  verwendet, alternativ kann auch "pulseperiod" benutzt werden. Die restlichen Messwerte werden mit einem Umrechnungsfaktor zu der gewünschten Größe umgerechnet. Anschließend werden alle umgerechneten Messergebnisse in Plots dargestellt. Zusätzlich besteht die Möglichkeit die Messungen mit einem gespeicherten Testdatensatz durchzuführen.

#### <span id="page-24-0"></span>6 Konstruktion

Um die zwei Elektromotoren PGK 63-60 und PGK 63-40 von Groschopp testen zu können wird eine neue Motorhalterung und Kupplung konstruiert. Da sich die Motoren nur in der Länge und der Leistung unterscheiden passen beide Motoren für die konstruierte Halterung und Kupplung. Sowohl die Motorhalterung als auch die Kupplung werden aus PA12 gedruckt.

Für die Motorhalterung und die Kupplung wird eine Lebensdauer von 50 Stunden angestrebt. Daraus ergibt sich bei einer Drehzahl  $n = 1500 \frac{1}{\text{min}}$  die Lastspielzahl  $N_a$ .

$$
N_a = 1500 \frac{1}{\text{min}} \cdot 3000 \text{ min} = 4500000 \tag{6.1}
$$

Die Nachweisführung wird nach "FEM zur Berechnung von Kunststoff- und Elastomerbauteilen"[\[6,](#page-34-2) Kap.6] durchgeführt. Ebenfalls werden die Werte für die Abminderungsfaktoren  $A_s = 0.9$  und  $A_W = 0.25$ , den Neigungsexponenten  $k = 12, 51$  und die Grenzlastspielzahl  $N_q = 10^7$  aus [\[6,](#page-34-2) Kap.6] entnommen. Für die Faktoren wird der Mittelwert des angegebenen Bereichs verwendet. Die Streckgrenze  $\sigma_Y$  beträgt 48 N/mm<sup>2</sup> für PA12.

Die statische Spannung berechnet sich aus dem statischen Abminderungsfaktor  $A<sub>S</sub>$  und der Streckgrenze  $\sigma_Y$ .

$$
\sigma_{Stat} = A_S \,\sigma_Y = 0,9 \cdot 48 \text{ N/mm}^2 = 43,2 \text{ N/mm}^2 \tag{6.2}
$$

Mit dem Mittelspannungsfaktor  $K_M = 1$  für wechselnde Belastung lässt sich die Bauteildauerfestigkeit  $\sigma_g$  berechnen.

$$
\sigma_g = K_M A_W \sigma_{Stat} = 1 \cdot 0,25 \cdot 43,2 \text{ N/mm}^2 = 10,8 \text{ N/mm}^2 \tag{6.3}
$$

Anschließend lässt sich die zulässige Spannung  $\sigma_{zul}$  für die Lastspielzahl  $N_a$  ermitteln.

$$
\sigma_{zul} = \sigma_g \left(\frac{N_a}{N_g}\right)^{-\frac{1}{k}} = 10,8 \text{ N/mm}^2 \cdot \left(\frac{4,5 \cdot 10^6}{10^7}\right)^{-\frac{1}{12,51}} = 11,51 \text{ N/mm}^2 \tag{6.4}
$$

Für den weiteren Festigkeitsnachweis wird  $\sigma_{zul} = 11,51 \text{ N/mm}^2$  für die Kupplung verwendet und  $\sigma_{Stat} = 43, 2 \text{ N/mm}^2$  für die Flächenpressung der Schrauben. Es wird außerdem mit dem größtmöglichen Moment gerechnet, welches bei 32 A auftritt. Über die Leistung P bei 32 A und 24 V lässt sich das Drehmoment bei der Drehzahl  $n = 25 \frac{1}{s}$  berechnen. Die Angaben sind aus dem Datenblatt des Herstellers Groschopp [\[1\]](#page-34-3) entnommen.

$$
P = U I \eta = 24 \text{ V} \cdot 32 \text{ A} \cdot 0,72 = 552,96 \text{ W} \tag{6.5}
$$

#### Stephan Hase 24

$$
M = \frac{P}{2\pi n} = \frac{552,96 \text{ W}}{2\pi \cdot 25 \frac{1}{\text{s}}} = 3,52 \text{ Nm}
$$
 (6.6)

Für die folgenden Festigkeitsnachweise wird das Moment M bzw. T=3,52 Nm verwendet.

#### <span id="page-25-0"></span>6.1 Motorhalterung

Die Elektromotoren werden mit vier M5 Zylinderkopfschrauben an der Halterung (Abb. [6.1\)](#page-25-2) befestigt. Dabei ist der Motor parallel zur Bodenplatte ausgerichtet. Die Motorhalterung selbst wird mit vier M6 Schrauben auf die Platte geschraubt, welche auf dem Einstellschlitten befestigt ist. Durch den Einstellschlitten lässt sich der Motor quer zu der Welle ausrichten. Der Schlitten ist am Maytechprofil verschraubt.

<span id="page-25-2"></span>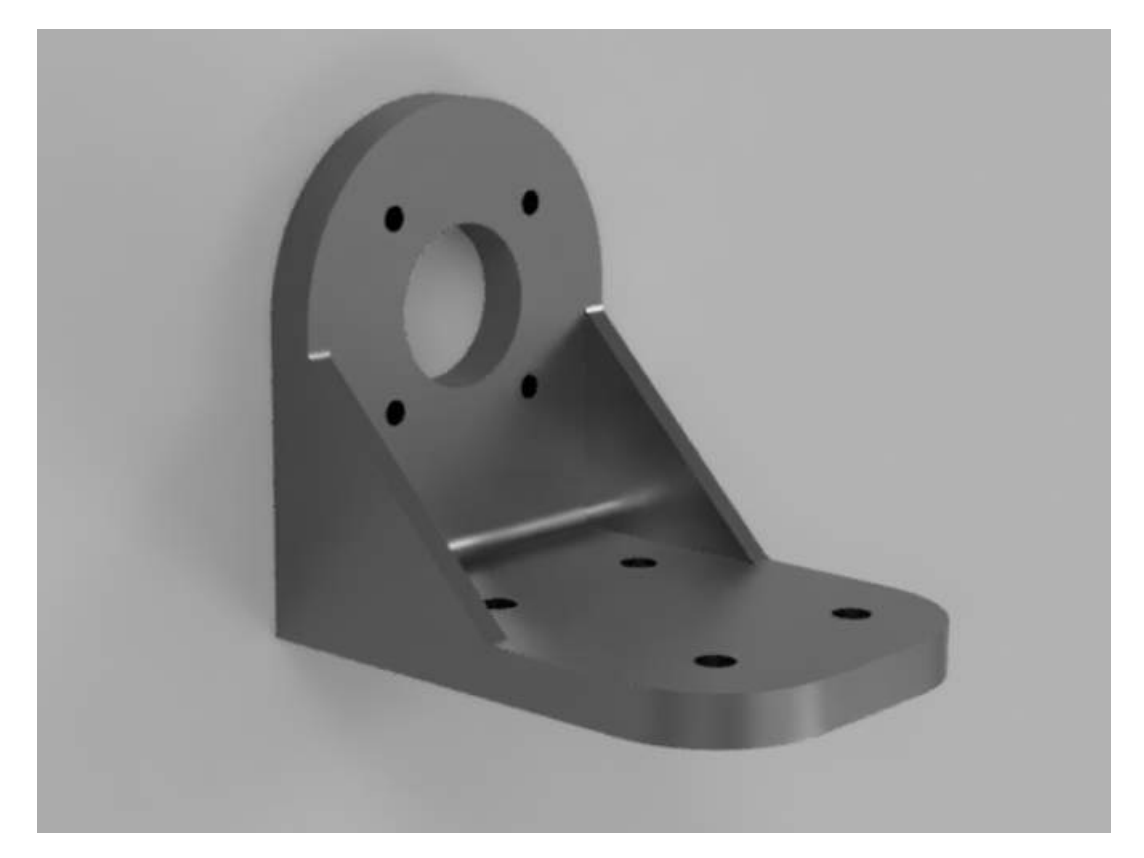

Abbildung 6.1: Motorhalterung

#### <span id="page-25-1"></span>6.1.1 Festigkeitsnachweis

Für den Anschluss des Motors an der Motorhalterung wird eine Schraubenverbindung gewählt. Durch das Drehmoment des Motors wirkt eine Querkraft auf die Schraubenverbindung. Dabei ist die Flächenpressung der Schraubenkopfauflage entscheidend, daher wird diese nach Roloff/Matek [\[2,](#page-34-4) Kap. 8.3] nachgewiesen.

Zunächst wird die Klemmkraft  $F_{Kl}$  berechnet. Dafür wird die Gesamtquerkraft  $F_{Qges}$ 

benötigt, welche sich aus dem Drehmoment  $M = 1340$  Nmm und dem Radius  $r = 26$  mm ergibt.

$$
F_{Qges} = \frac{M}{r} = \frac{3520 \text{ Nmm}}{26 \text{ mm}} = 135,385 \text{ N}
$$
 (6.7)

Aus der Gesamtquerkraft, dem Reibwert der Trennfuge  $\mu_T = 0$ , 35 aus [\[3\]](#page-34-5) und der Schraubenanzahl  $z = 4$  resultiert die Klemmkraft  $F_{Kl}$ .

$$
F_{Kl} = \frac{F_{Qges}}{\mu_T z} = \frac{135,385 \text{ N}}{0,35 \cdot 4} = 96,7 \text{ N}
$$
 (6.8)

Als Nächstes wird Nachgiebigkeit der Platte und der Schraube ermittelt, um anschließend den Vorspannkraftverlust  $F_z$  zu berechnen.

Für die Nachgiebigkeit der Platte  $\delta_P$  wird zunächst die Ersatzfläche  $A_{ers}$  bestimmt. Bei der gewählten Zylinderkopfschraube M5 entspricht der Kopfdurchmesser  $d_K = 8, 5$  mm, der Innendurchmesser  $d_i = 5$  mm, der Durchmesser bis zum Plattenende  $D_a = 20$  mm und die Klemmlänge  $l_K = 25$  mm.

Bei  $D_a < l_K + d_K$  gilt die Formel:

$$
A_{ers} = \frac{\pi}{4} (d_K^2 - d_i^2) + \frac{\pi}{8} d_K (D_a - d_K) \left( \left( \sqrt[3]{\frac{l_K d_K}{D_a^2}} + 1 \right)^2 - 1 \right)
$$
(6.9)  

$$
A_{ers} = \frac{\pi}{4} (8, 5^2 - 5^2) + \frac{\pi}{8} 8, 5 (20 - 8, 5) \left( \left( \sqrt[3]{\frac{25 \cdot 8, 5}{20^2}} + 1 \right)^2 - 1 \right)
$$
  

$$
A_{ers} = 124, 467 \text{ mm}^2
$$

Damit errechnet sich  $\delta_P$  mit dem E-Modul  $E_P = 1500 \text{ N/mm}^2$  für PA12 aus [\[3\]](#page-34-5) zu:

$$
\delta_P = \frac{l_K}{E_P A_{ers}} = \frac{25 \text{ mm}}{1500 \text{ N/mm}^2 \cdot 124,464 \text{ mm}^2} = 1,339 \cdot 10^{-4} \text{ mm/N}
$$
 (6.10)

Im Fall der Schraube setzt sich die Nachgiebigkeit aus den Einzelnachgiebigkeiten zusammen. Bei der Schraube wird das E-Modul  $E = 210000 \text{ N/mm}^2$  für Stahl verwendet.

$$
\delta_S = \delta_K + \delta_S + \delta_G = \sum \delta_i \tag{6.11}
$$

In folgender Tabelle [6.1](#page-27-0) werden die Werte der einzelnen Abschnitte der Schraube dargestellt.

<span id="page-27-0"></span>

|         | $\vert$ mm | $\lfloor \mathbf{mm} \rfloor$ | A $\rm{m}m^2$ |         |
|---------|------------|-------------------------------|---------------|---------|
| Kopf    |            |                               | 19.635        | 0.10186 |
| Schaft  |            | 10                            | 19.635        | 0.5093  |
| Gewinde |            | 2.5                           | 19.635        | 0.1273  |

Tabelle 6.1: Nachgiebigkeiten der Schraube

$$
\delta_S = \frac{\sum \frac{l}{A}}{E} = \frac{0,73848 \frac{1}{mm}}{210000 \frac{N}{mm^2}} = 3,5166 \cdot 10^{-6} \frac{mm}{N}
$$
 (6.12)

Anschließend kann der Setzbetrag  $f_z$  der Schraube mit folgender Formel ermittelt werden.

$$
f_z = 3,16 \left( l_K \,\delta_s \, E \right)^{0,17} 10^{-3} \tag{6.13}
$$

$$
f_z = 3,16(25 \text{ mm} \cdot 3,5166 \cdot 10^{-6} \text{ N/mm} \cdot 210000 \text{ N/mm}^2)^{0,17} \cdot 10^{-3} = 5,1833 \cdot 10^{-3} \text{ mm}
$$

Daraus lässt sich der Vorspannkraftverlust  $F_z$  durch setzten errechnen.

$$
F_z = \frac{f_z}{\delta_s + \delta_p} = \frac{5,1833 \cdot 10^{-3} \text{ mm}}{3,5166 \cdot 10^{-6} \text{ N/mm} + 1,339 \cdot 10^{-4} \text{ mm/N}} = 37,72 \text{ N}
$$
 (6.14)

Bei einem Anziehfaktor mit Drehmomentschlüssel von  $k_A = 2, 5$  lässt sich die Montagevorspannkraft  $F_{VM}$  zu

$$
F_{VM} = k_A (F_{Kl} + F_z) = 2,5 \cdot (96,7 \text{ N} + 37,72 \text{ N}) = 336,1 \text{ N}
$$
 (6.15)

bestimmen. Die Montagevorspannkraft  $F_{VM} = 336, 1$  N ist kleiner als die Spannkraft  $F_{sp}=7$ k<br/>N bei der gewählten Schraube M5-8.8 mit  $\mu_{ges}=0,14.$  Somit ist die Schraube mehr als ausreichend bemessen.

Zuletzt wird die Flächenpressung p durch die Spannkraft der Schrauben berechnet.

$$
p = \frac{F_{sp}/0.9}{A_p} \tag{6.16}
$$

Um die Spannkraft der Schrauben auf der Auflagefläche gleichmäßig zu verteilen und die zulässige Spannung nicht zu überschreiten wird ein Blech (Abb. [6.2\)](#page-28-0) mit 2 mm Stärke verwendet.

<span id="page-28-0"></span>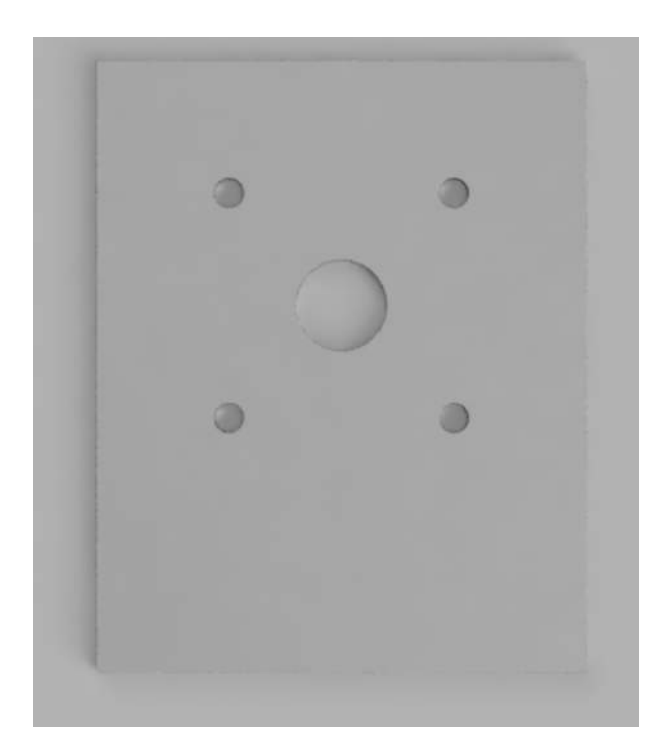

Abbildung 6.2: Blech Motorverschraubung

Die Auflagefläche des Blechs beträgt $A_p = 7824 \text{ mm}^2$ und die Spannkraft bei vier Schrauben beträgt  $F_{sp} = 28$  kN. Daraus resultiert für p:

$$
p = \frac{28 \text{ kN}/0.9}{7824 \text{ mm}^2} = 3,976 \text{ N/mm}^2
$$

Die Flächenpressung ist deutlich kleiner als die zulässige statische Spannung, somit ist die Festigkeit erwiesen.

$$
p < \sigma_{Stat} \qquad 3,976 \text{ N/mm}^2 < 43,2 \text{ N/mm}^2
$$

Für die Verschraubung der Motorhalterung an der Platte mit dem Einstellschlitten werden vier M6 - 8.8 Zylinderkopfschrauben verwendet. Die Spannkraft der Schrauben bei der Gesamtreibungszahl  $\mu_{ges} = 0, 14$  beträgt 9,9 kN. Daraus resultiert die Kraft der vier Schrauben auf die Auflagefläche $F_{sp} = 39, 6$ kN. Hier wird ebenfalls ein Blech (Abb. [6.3\)](#page-29-0) mit 2 mm Stärke für die Auflage verwendet.

<span id="page-29-0"></span>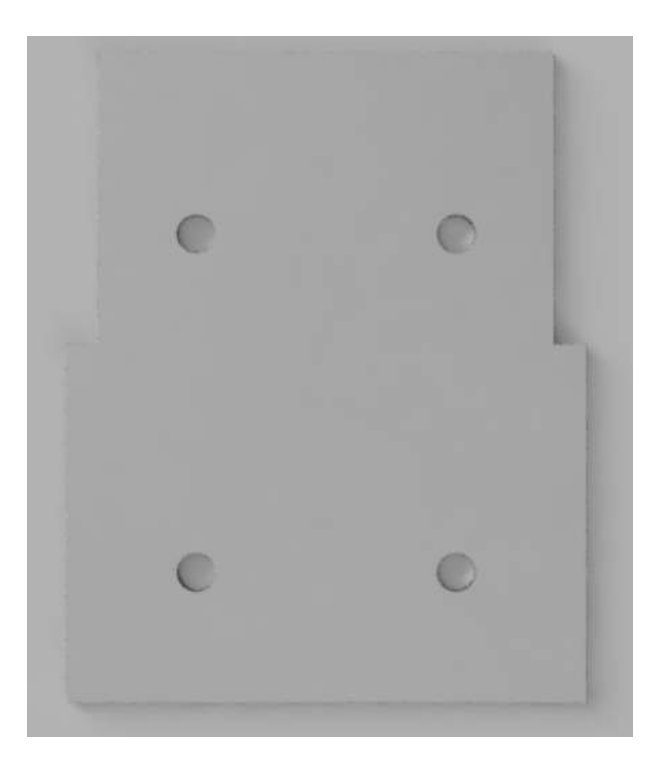

Abbildung 6.3: Blech Halterungsverschraubung

Die Auflagefläche  $A_p$  beträgt 7436 mm<sup>2</sup>. Daraus lässt sich die Flächenpressung zu

$$
p = \frac{39,6 \text{ kN}/0,9}{7436 \text{ mm}^2} = 5,92 \text{ N/mm}^2
$$

bestimmen. Die Flächenpressung p liegt deutlich unterhalb der zulässigen statischen Spannung  $\sigma_{Stat} = 43, 2 \text{ N/mm}^2$ .

### <span id="page-30-0"></span>6.2 Kupplung

Die Kupplung (Abb. [6.4\)](#page-30-1) verbindet den Motor mit der Gelenkwelle und überträgt das Moment. Die Motorwelle wird in die Kupplung gesteckt. Durch das Loch in der Kupplung und der Motorwelle wird ein Spannstift mit 2,5 mm Durchmesser gesteckt, welcher das Drehmoment überträgt.

<span id="page-30-1"></span>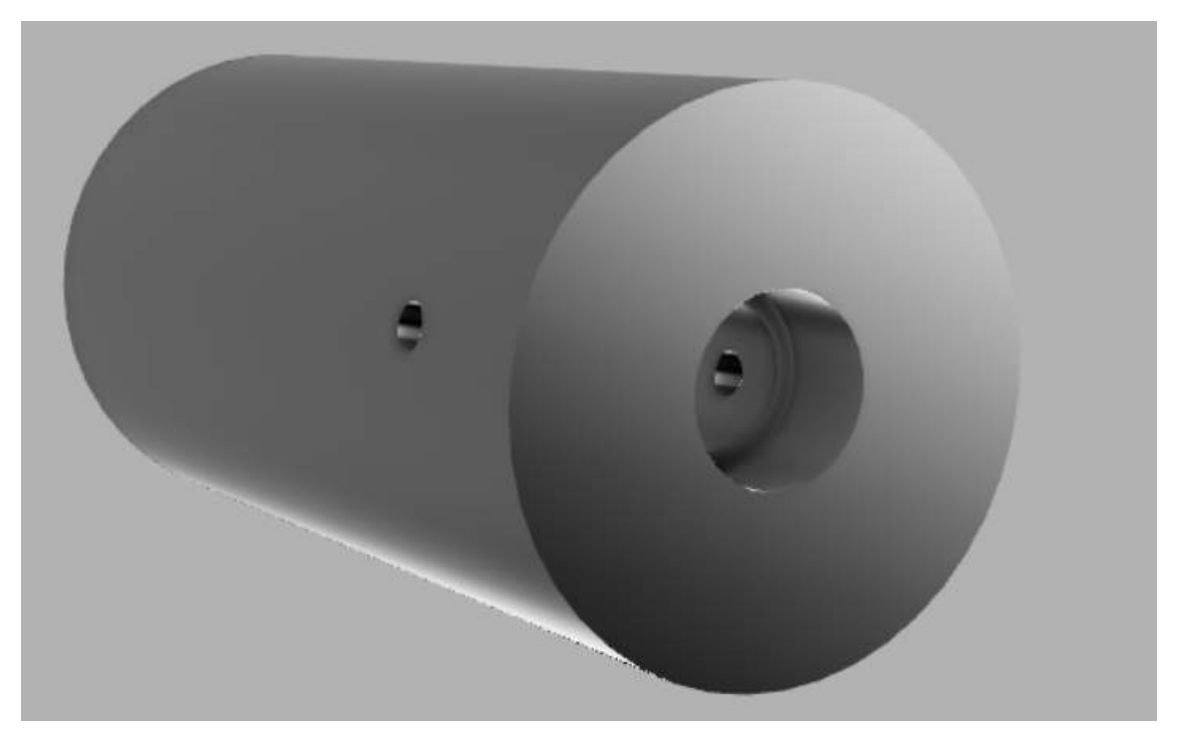

Abbildung 6.4: Kupplung

Zwischen der Gelenkwelle und der Kupplung geschieht die Drehmomentübertragung durch Formschluss. An der Gelenkwelle ist das Gegenstück zu der Form die in Abb. [6.5](#page-31-1) zusehen ist.

<span id="page-31-1"></span>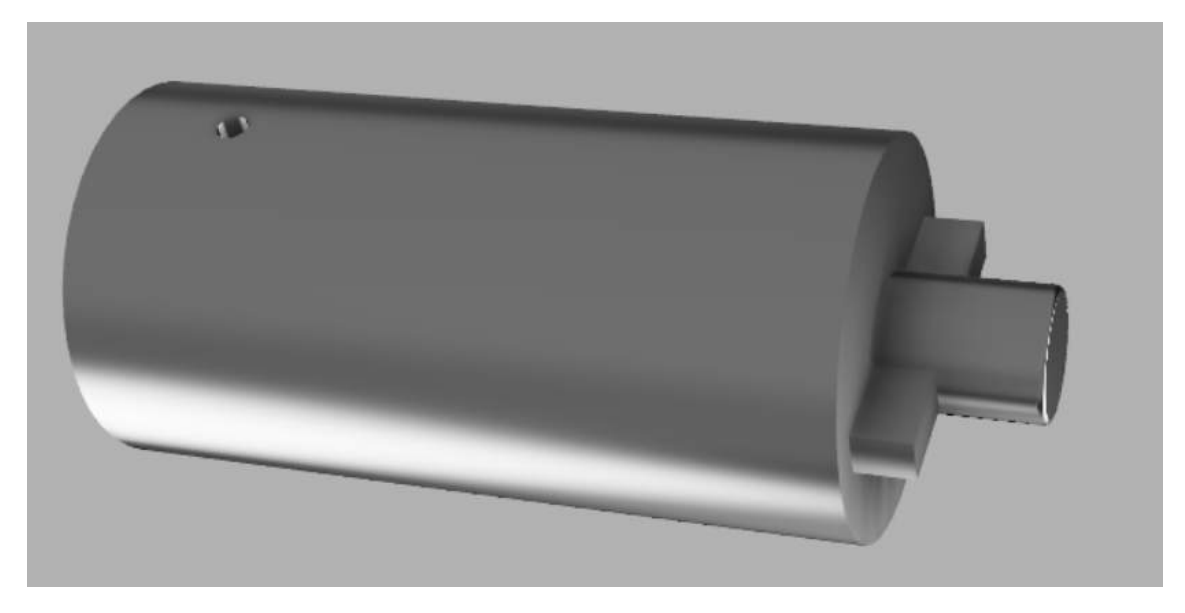

Abbildung 6.5: Kupplung

#### <span id="page-31-0"></span>6.2.1 Festigkeitsnachweis

Bei der Kupplung wird zum einen die Flächenpressung die durch den Spannstift an der Nabe der Kupplung und zum anderen die durch Flächenpressung den Formschluss zwischen der Kupplung und der Gelenkwelle entsteht berechnet.

Zuerst wird die mittlere Flächenpressung  $p_N$  in der Nabenbohrung nach Roloff/Matek [\[2,](#page-34-4) Kap 9.3.2] bestimmt.

$$
p_N = \frac{K_A T}{d s (d_w + s)}\tag{6.17}
$$

Der Anwendungsfaktor  $K_A$  ist aus Roloff/Matek [\[2,](#page-34-4) TB 3-5c] entnommen. Hierbei ist d der Stiftdurchmesser,  $d_w$  der Wellendurchmesser und s die Dicke der Nabenwand.

$$
p_N = \frac{1,05 \cdot 3520 \text{ Nmm}}{2,5 \text{ mm} \cdot 15 \text{ mm} \cdot (8 \text{ mm} + 15 \text{ mm})} = 4,285 \text{ N/mm}^2
$$

$$
p_N < \sigma_{zul} \qquad 4,285 \text{ N/mm}^2 < 11,51 \text{ N/mm}^2
$$

Als Nächstes wird die Flächenpressung zwischen der Kupplungsnabe und der Gelenkwelle nach Roloff/Matek [\[2,](#page-34-4) Kap 12.2] berechnet.

$$
p_m = \frac{2T}{d \, l \, h} \tag{6.18}
$$

Dabei ist d der Wellendurchmesser, l die Länge der Nut und h die tragende Nuttiefe.

#### Stephan Hase 31

$$
p_m = \frac{2 \cdot 3520 \text{ Nmm}}{10 \text{ mm} \cdot 14, 4 \text{ mm} \cdot 4, 5 \text{ mm}} = 10,864 \text{ N/mm}^2
$$

$$
p_m < \sigma_{zul} \qquad 10,864 \text{ N/mm}^2 < 11,51 \text{ N/mm}^2
$$

Bei den beiden Flächenpressungen wird die zulässige Spannung nicht überschritten, wodurch die Festigkeit für die Betriebsdauer von 50 Stunden erwiesen ist.

### <span id="page-33-0"></span>7 Ausblick

Sobald die Basisplatine fertiggestellt ist, kann diese in den Prüfstand integriert werden und die Übergangslösung mit dem Raspberry Pico ersetzten. Damit können die Spannungsund Temperaturmessplatinen angeschlossen werden und an diese wiederum die zu kalibrierenden Temperatur- und Drucksensoren. Anschließend können die Sensorkennlinien der zu kalibrierenden Sensoren erzeugt werden. Der Vorgang der Sensorkalibrierung wird näher in [\[5,](#page-34-1) Kap. 4] erläutert.

Zudem können auch Wechselstrom Motoren anstelle von Gleichstrom Motoren verwendet werden. Der AC Motor würde dann genau wie das Heizelement mit dem Phasenschnittregler gesteuert werden. Dazu wird eventuell eine neue Motorhalterung benötigt.

Nachdem die Moterhalterung und die Kupplung gedruckt sind, können die Elektromotoren PGK 63-60 und PGK 63-40 verbaut und getestet werden.

### Literatur

- <span id="page-34-3"></span>[1] Bürstenbehaftete DC-Motoren PGK63. Groschopp. [https://www.groschopp.de/](https://www.groschopp.de/de/system/files/downloads/datenblaetter/motoren/Katalog_PGK63_de_14052018.pdf) [de / system / files / downloads / datenblaetter / motoren / Katalog \\_ PGK63 \\_ de \\_](https://www.groschopp.de/de/system/files/downloads/datenblaetter/motoren/Katalog_PGK63_de_14052018.pdf) [14052018.pdf](https://www.groschopp.de/de/system/files/downloads/datenblaetter/motoren/Katalog_PGK63_de_14052018.pdf); abgerufen am 21.07.2021. 2018.
- <span id="page-34-4"></span>[2] Wittel Herbert, Jannasch Dieter, Voßiek Joachim, Spura Christina. Roloff/Matek Maschinenelemente. 24. Aufl. Springer Vieweg, 2019.
- <span id="page-34-5"></span>[3] Kunststoff Datenblatt. Schweizer-FN. [https://www.schweizer-fn.de/festigkeit/](https://www.schweizer-fn.de/festigkeit/festigkeitswerte/kunststoff/kunststoff_start.php) [festigkeitswerte/kunststoff/kunststoff\\_start.php](https://www.schweizer-fn.de/festigkeit/festigkeitswerte/kunststoff/kunststoff_start.php); abgerufen am 16.07.2021. 2021.
- <span id="page-34-0"></span>[4] Scheme Editor 6.1. Bosch Rexroth AG. [https://www.boschrexroth.com/de/de/](https://www.boschrexroth.com/de/de/produkte/produktsupport/konfiguratoren-und-tools/d-c-scheme-editor/d-c-scheme-editor-index) [produkte/produktsupport/konfiguratoren-und-tools/d-c-scheme-editor/d](https://www.boschrexroth.com/de/de/produkte/produktsupport/konfiguratoren-und-tools/d-c-scheme-editor/d-c-scheme-editor-index)[c-scheme-editor-index](https://www.boschrexroth.com/de/de/produkte/produktsupport/konfiguratoren-und-tools/d-c-scheme-editor/d-c-scheme-editor-index); abgerufen am 26.07.2021.
- <span id="page-34-1"></span>[5] Ass Korbinian, Sachmann Valentin, Schmetz Simon. Entwicklung eines Kalibriersystem für Druck- und Temperatursensoren. 2021.
- <span id="page-34-2"></span>[6] Stommel Markus, Stojek Marcus, Korte Wolfgang. FEM zur Berechnung von Kunststoffund Elastomerbauteilen. 2. Aufl. Hanser, 2018.

### Anhang

#### Micropython Code

```
1 import machine
   import utime
3 from machine import I2C
  from machine import Pin
5 from machine import PWM
  from time import sleep
7
  # Servomotor Stellung
9 \text{ | } \text{pwm} = \text{PWM}(\text{Pin}(15))pwm . freq (50)
11 pwm . duty_u16 (3276) #0 grad
  #pwm.duty_u16 (6553) #90 grad
13
  ##F llstand LED
15 led=machine . Pin (21, \text{ machine. Pin. OUT})#led.toggle()
17 led . value (1)
19 ## Pinbelegung Magnetventile
  ventilY03 = machine . Pin (16, machine . Pin . OUT) #Temperatur -/ Druckstrang
21 ventilY04 = machine .Pin (18, machine .Pin .OUT) #Entleeren in Reservoir/
      R cklauf Boiler
  ventilY02 = machine.Pin(19, machine.Pin.OUT) #Entl ften Boiler
23 ventilY01 = machine. Pin (20, machine. Pin. OUT) #Bef llung aus Reservoir/
      Boiler
25 ## Pinbelegung I2C
  sda=machine.Pin (12)
27 scl=machine. Pin (13)
  i2c = machine. I2C(0, sda = sda, scl = scl, freq = 400000)
29 print (i2c. scan ())
  # i2c. writeto (99 , '4095 ')
31 # print (i2c. readfrom (99, 12))
33 writeBuffer = bytearray (2)
35 def write_Dosierventil (value) :
       value = value & 0 xFFF
37 writeBuffer [0] = ( value > > 8) & 0 xFF
       writeBuffer [1] = value & OxFF
39 i2c.writeto (99, writeBuffer)
41
```

```
write_Dosierventil (4095) # Wert Dosierventil 0...4095 0=zu, 4095= offen
43
45 \, sda=machine. Pin (0)
  scl=machine.Pin(1)
47 \mid 12c2 = \text{machine}. I2C(0, sda=sda, scl=scl, freq=400000)
  print (i2c.scan())
49
  def write_Phasenschnittregler (value) :
51 value = value & 0 xFFF
       writeBuffer [0] = (value \gt 8) & 0xFF53 writeBuffer [1]= value & 0 xFF
       i2c . writeto (98 , writeBuffer )
55
  write_Phasenschnittregler (0) # Wert Phasenschnittregler ( Heizrate)
      0...4095 0=0\%, 4095=100\%57
  ## Abfrage Schaltung der Magnetventile
59 while True :
61 schalten=input ("Was soll geschaltet werden? ")
63 if schalten == "ventil Y01 ein": #Bef llung aus Reservoir
           ventilY01 . value (1)
65
       if schalten == "ventil Y01 aus": #Bef llung aus Boiler
67 ventilY01 . value (0)
69 if schalten == " ventil YO2 ein": #Entl ften des Boilers
           ventilY02 . value (1)
71
       if schalten ==" ventil Y02 aus ":
73 ventilY02 . value (0)
75 if schalten == " ventil Y03 ein": #Druckstrang
           ventilY03 . value (1)
77
       if schalten == "ventil Y03 aus": #Temperaturstrang
79 ventilY03 . value (0)
81 if schalten == " ventil Y04 ein": #Entleeren Reservoir
           ventilY04 . value (1)
83
       if schalten == " ventil Y04 aus": #R cklauf Boiler
85 ventilY04 . value (0)
```
Listing 1: Micropython Skript

#### Matlab ® Code

```
%% Messprogramm Pumpenpr fstand
 0
   %% Initialisierung der Messung
 4
   messgeraet=daq.createSession('ni');
 6 addAnalogInputChannel(messgeraet,'cDAQ4Mod1','ai0','Voltage'); %Temperaturreferenz
   addAnalogInputChannel(messgeraet,'cDAQ4Mod1','ai1','Voltage'); %Temperaturkontrolle
 8 addAnalogInputChannel(messgeraet,'cDAQ4Mod1','ai2','Voltage'); %Drehzahl
   addAnalogInputChannel(messgeraet,'cDAQ4Mod1','ai3','Voltage'); %Drehmoment
10 addAnalogInputChannel(messgeraet,'cDAQ4Mod1','ai4','Voltage'); %Volumenstrom
   addAnalogInputChannel(messgeraet,'cDAQ4Mod1','ai5','Voltage'); %Druckreferenz
12 addAnalogInputChannel(messgeraet,'cDAQ4Mod1','ai6','Voltage'); %Druckkontrolle
14 messgeraet. Rate = 50000;
   messgeraet.DurationInSeconds=5;
16
   %% Start der Messung
18
   %[Data,Time]=startForeground(messgeraet); %Reale Messung
20 Time=0:(1/messgeraet.Rate):messgeraet.DurationInSeconds−(1/messgeraet.Rate); %Time falls Testdatensatz
        verwendet wird
22 %% Drehzahl in U/min
24 rpm = tachorpm(Data(:,3), messgeraet.Rate); %U/min mit tachorpm
   %rpm2=1./pulseperiod(Data(:,3),messgeraet.Rate)*60; %U/min mit pulseperiod
26
   %% Volumenstrom
28
   p=pulseperiod(Data(:,5),messgeraet.Rate); %Periodendauer in Sekunden
30 f=1./p; %Frequenz
   V=f/39.9; %Umrechnung von Frequenz auf Volumenstrom in cm^3/s
32 \sqrt{\text{V2=V*60/1000}}; %Volumenstrom in l/min
34 %% Plots
36 %Temperaturreferenz
38 figure
   subplot(2,1,1)
40 plot(Time,smooth((Data(:,1)/(10/145)),messgeraet.Rate));
   axis([0 5 0 100])
42 \mid \text{title('Temperatureferenz'); xlabel('Time in [s]'); ylabel('Temperature in [ ]');44 %Temperaturkontrolle
46 subplot(2,1,2)
   plot(Time,smooth((Data(:,2)/(10/145)), messgeraet.Rate));
48 \text{ axis} ( [ 0 5 0 100 ] )title('Temperaturkontrolle'); xlabel('Time in [s]'); ylabel('Temperatur in [ ]');
50
   %Druckreferenz
52
   figure
54 subplot(2,1,1)
   plot(Time,smooth((Data(:,6)/(10/101)),messgeraet.Rate));
56 title('Druckreferenz'); xlabel('Time in [s]'); ylabel('Druck in [Bar]');
```

```
58 %Druckkontrolle
60 subplot(2,1,2)
   plot(Time,smooth((Data(:,7)/(10/101)),messgeraet.Rate));
62 title('Druckkontrolle'); xlabel('Time in [s]'); ylabel('Druck in [Bar]');
64 %Volumenstrom
66 figure
   subplot(2,1,1)
68 plot([1 : length(V)], smooth(V, length(V)));
   title('Volumenstrom'); xlabel('Time in [s]'); ylabel('Volumenstrom in [cm^3/s]');
70
   subplot(2,1,2)
72 plot([1 : length(V2)], smooth(V2, length(V2)));
   title('Volumenstrom'); xlabel('Time in [s]'); ylabel('Volumenstrom in [l/min]');
74
   %Drehzahl
76
   figure
78 plot(Time, rpm);
   title('Drehzahl'); xlabel('Time in [s]'); ylabel('Drehzahl in [U/min]');
80
   %Drehmoment
82
   figure
84 \vert y=smooth(abs(Data(:,4)–4.695), messgeraet.Rate);
   plot(Time,y*1.25);
86 title('Drehmoment'); xlabel('Time in [s]'); ylabel('Drehmoment in [Nm]');
```
Listing 2: MATLAB ® Messprogramm

### Schaltplan

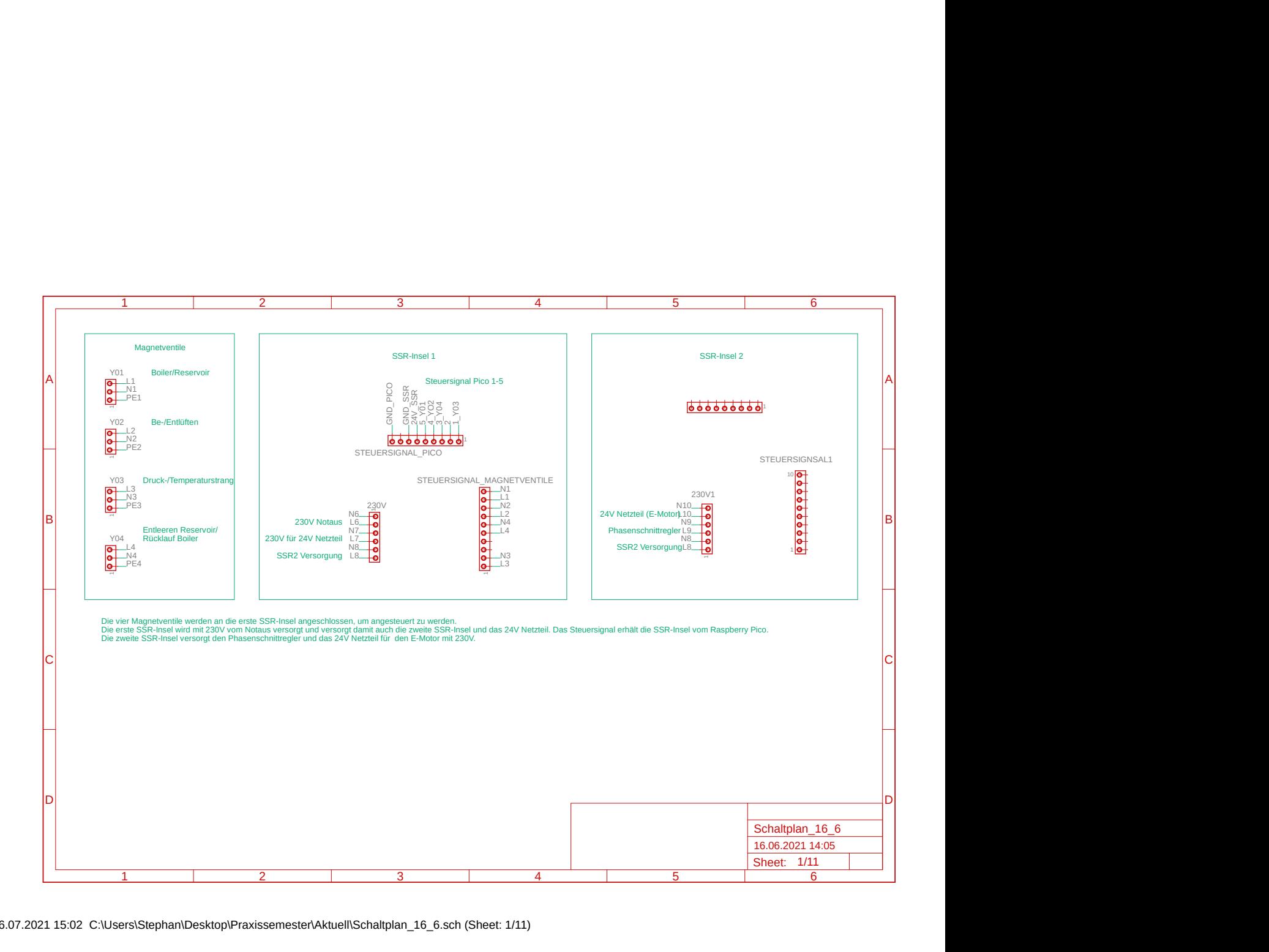

06.07.2021 15:02 C:\Users\Stephan\Desktop\Praxissemester\Aktuell\Schaltplan\_16\_6.sch (Sheet: 1/11)

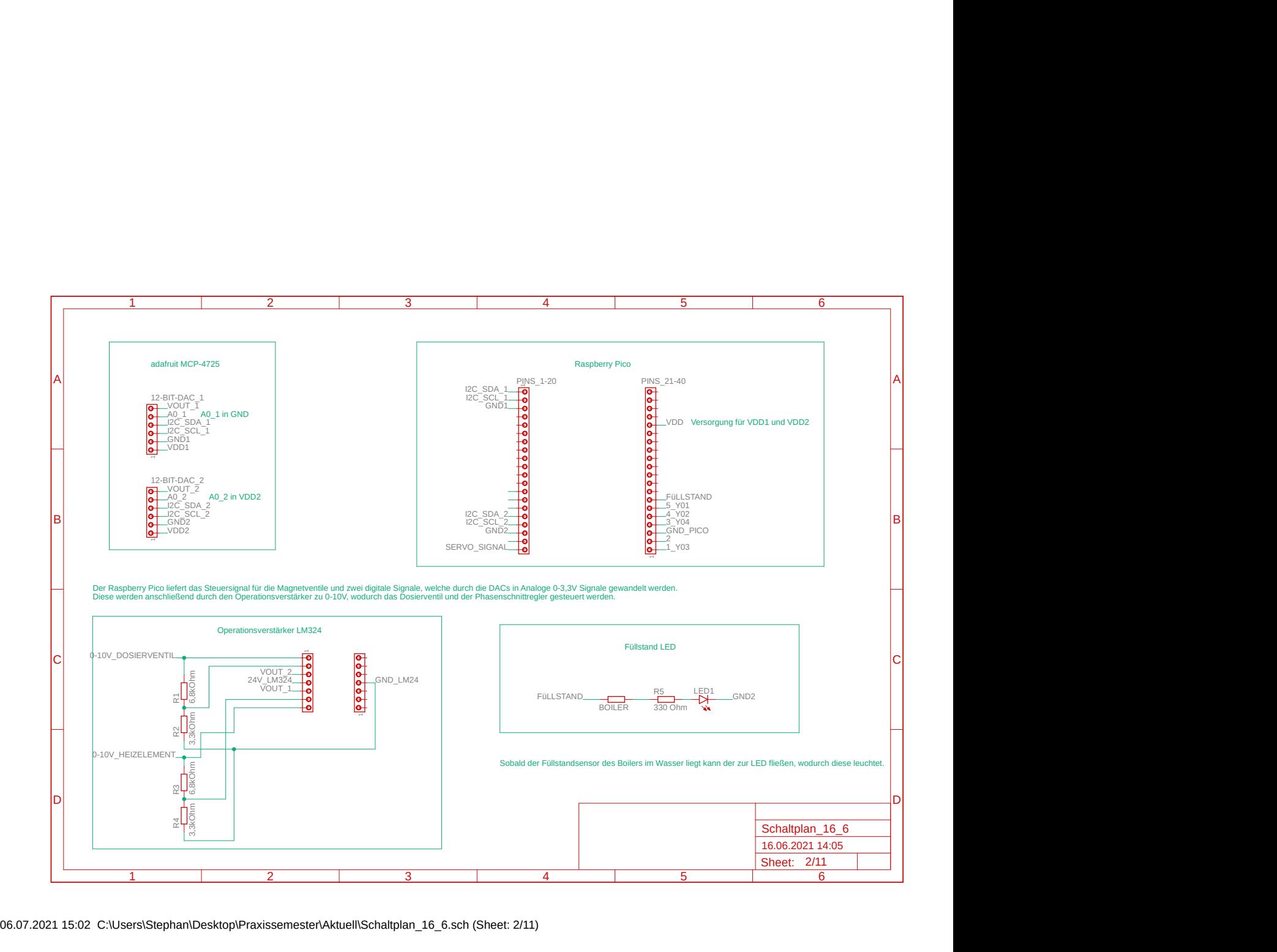

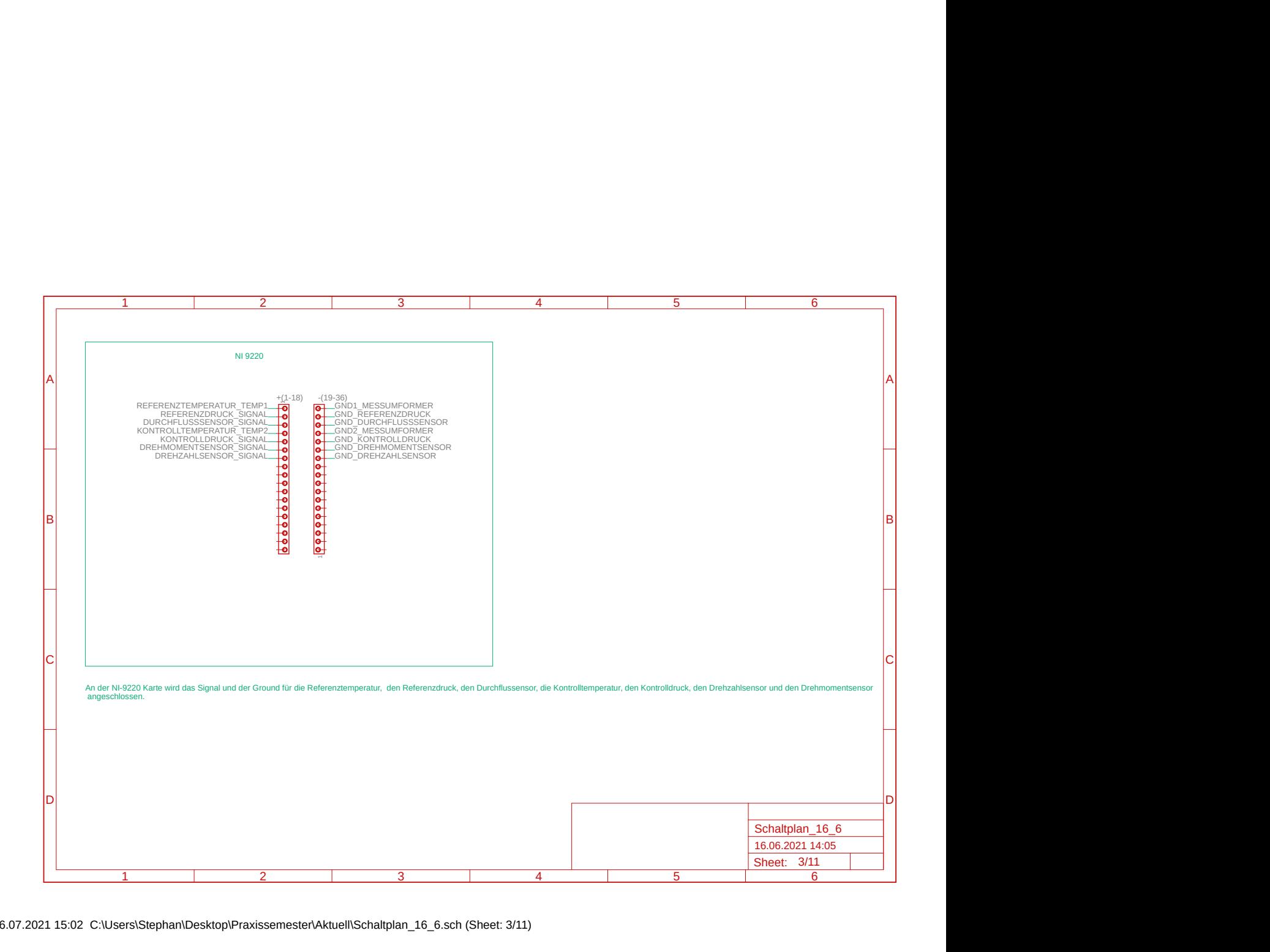

06.07.2021 15:02 C:\Users\Stephan\Desktop\Praxissemester\Aktuell\Schaltplan\_16\_6.sch (Sheet: 3/11)

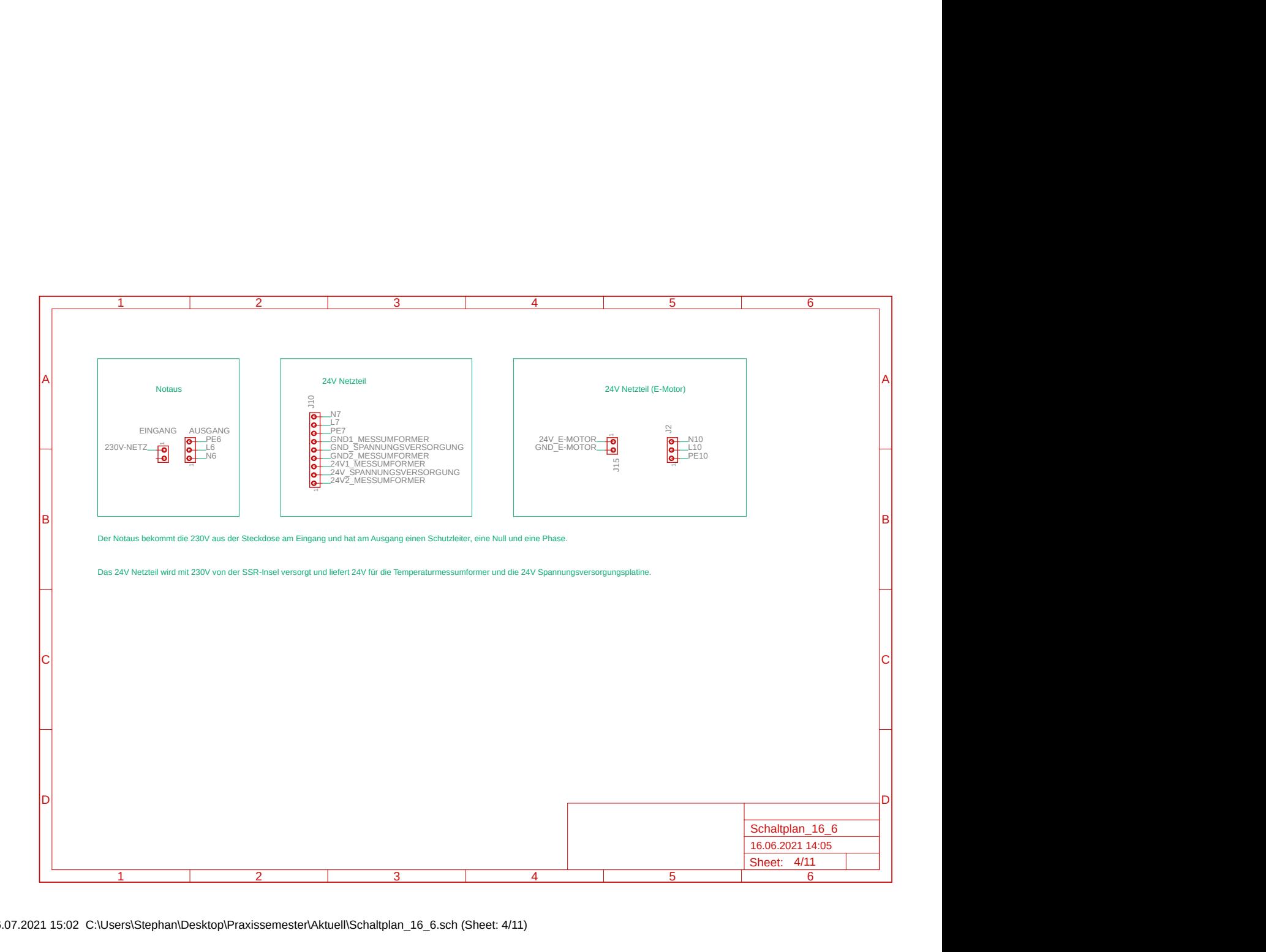

06.07.2021 15:02 C:\Users\Stephan\Desktop\Praxissemester\Aktuell\Schaltplan\_16\_6.sch (Sheet: 4/11)

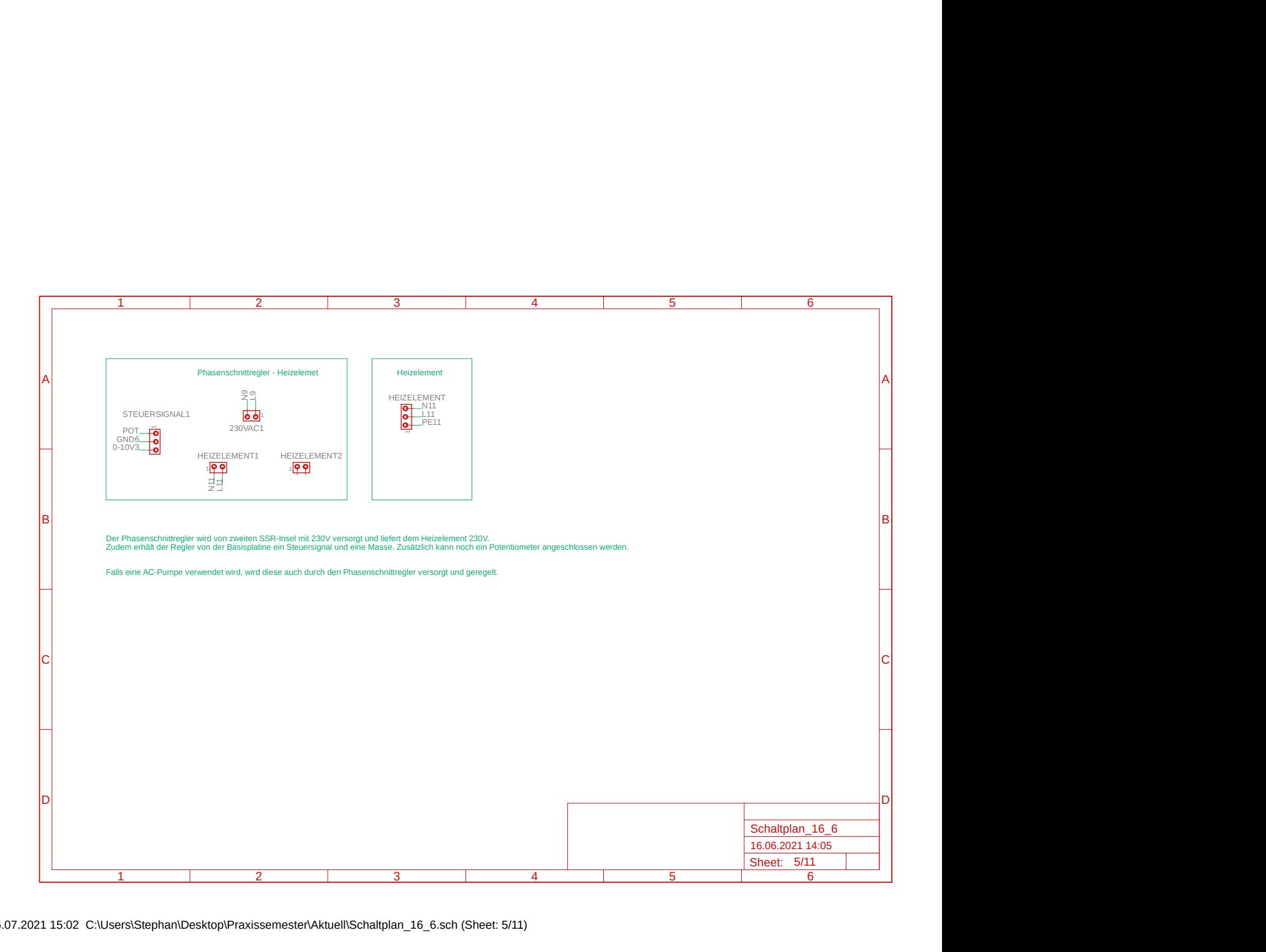

06.07.2021 15:02 C:\Users\Stephan\Desktop\Praxissemester\Aktuell\Schaltplan\_16\_6.sch (Sheet: 5/11)

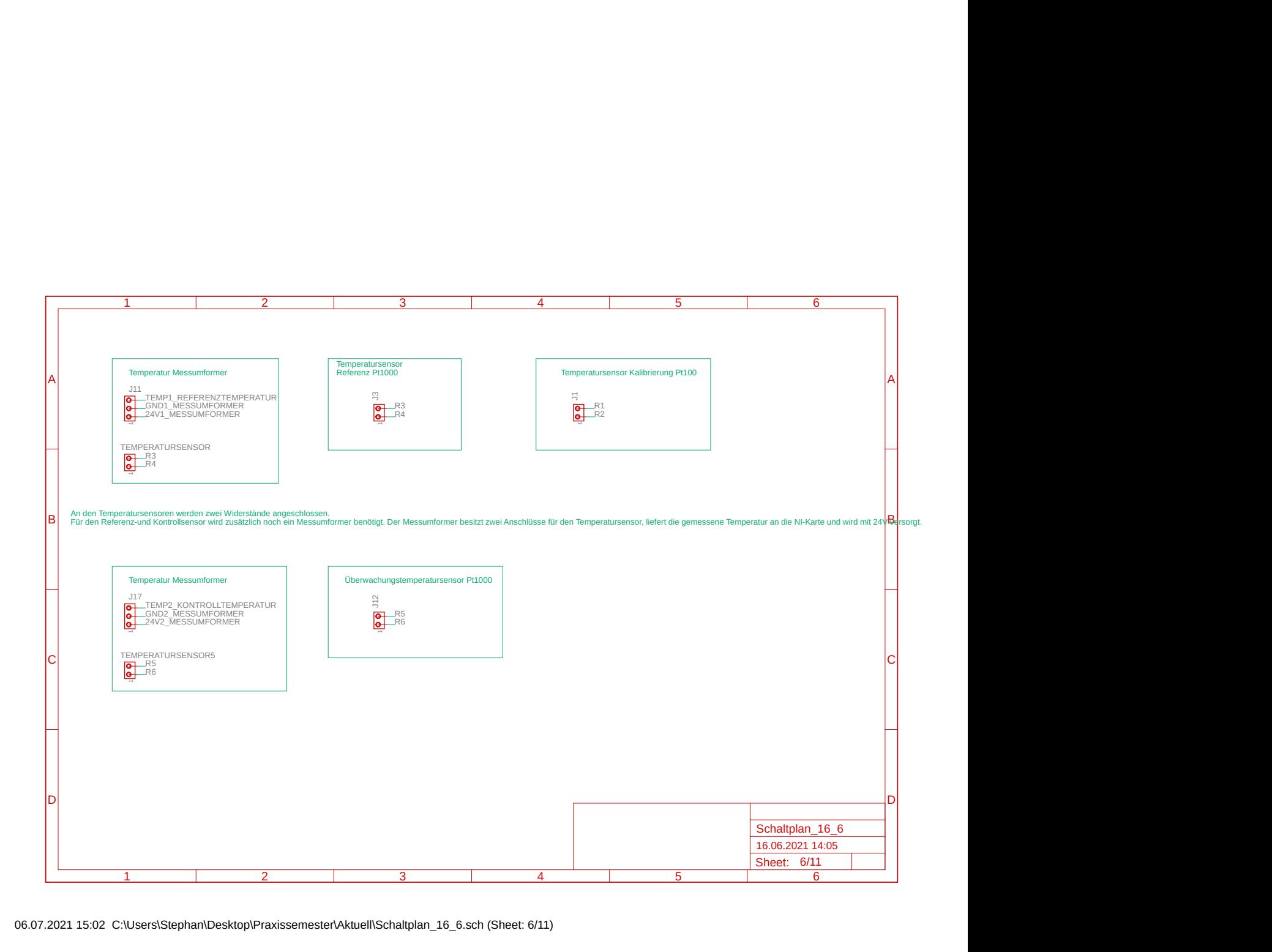

06.07.2021 15:02 C:\Users\Stephan\Desktop\Praxissemester\Aktuell\Schaltplan\_16\_6.sch (Sheet: 6/11)

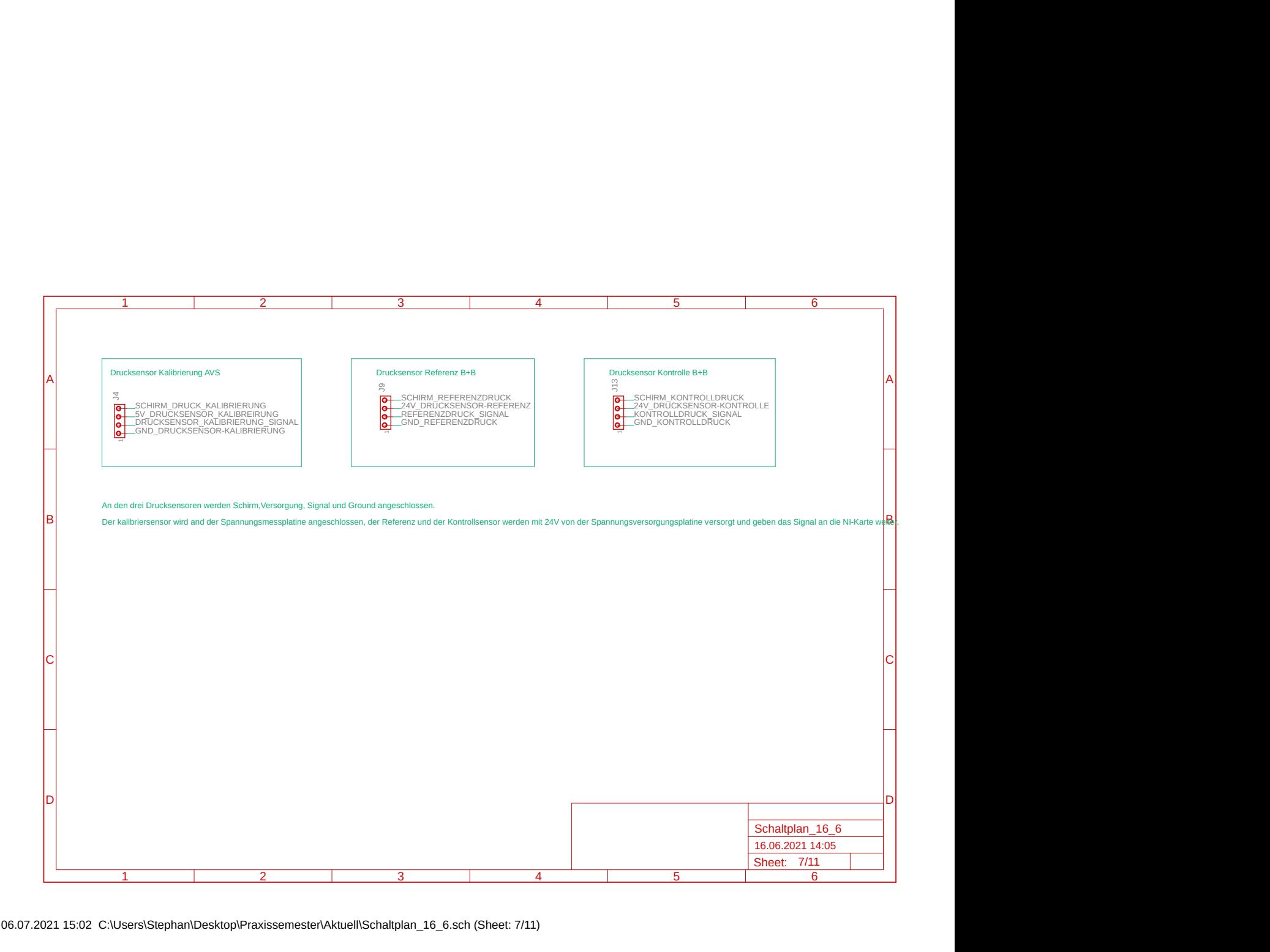

06.07.2021 15:02 C:\Users\Stephan\Desktop\Praxissemester\Aktuell\Schaltplan\_16\_6.sch (Sheet: 7/11)

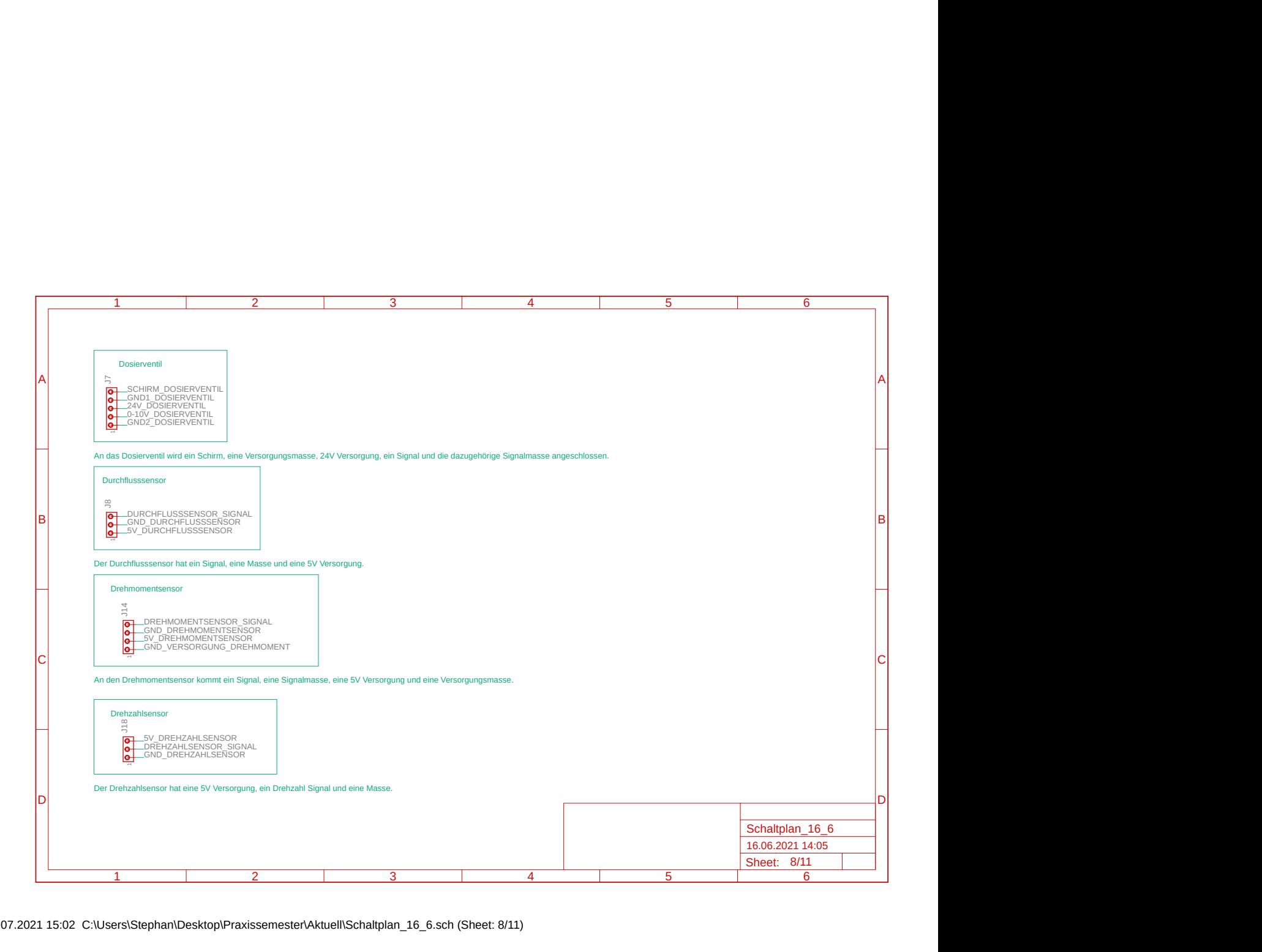

06.07.2021 15:02 C:\Users\Stephan\Desktop\Praxissemester\Aktuell\Schaltplan\_16\_6.sch (Sheet: 8/11)

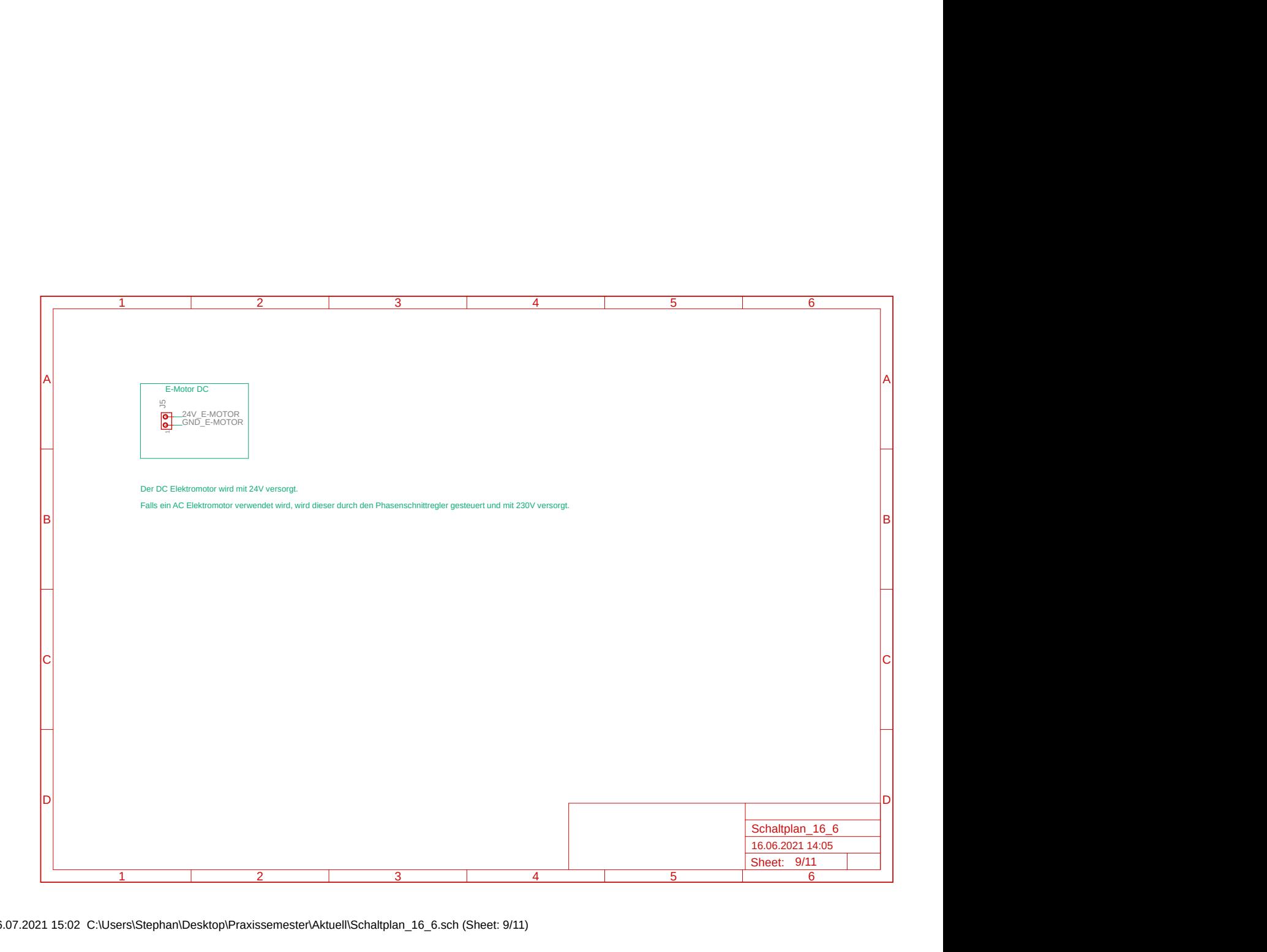

06.07.2021 15:02 C:\Users\Stephan\Desktop\Praxissemester\Aktuell\Schaltplan\_16\_6.sch (Sheet: 9/11)

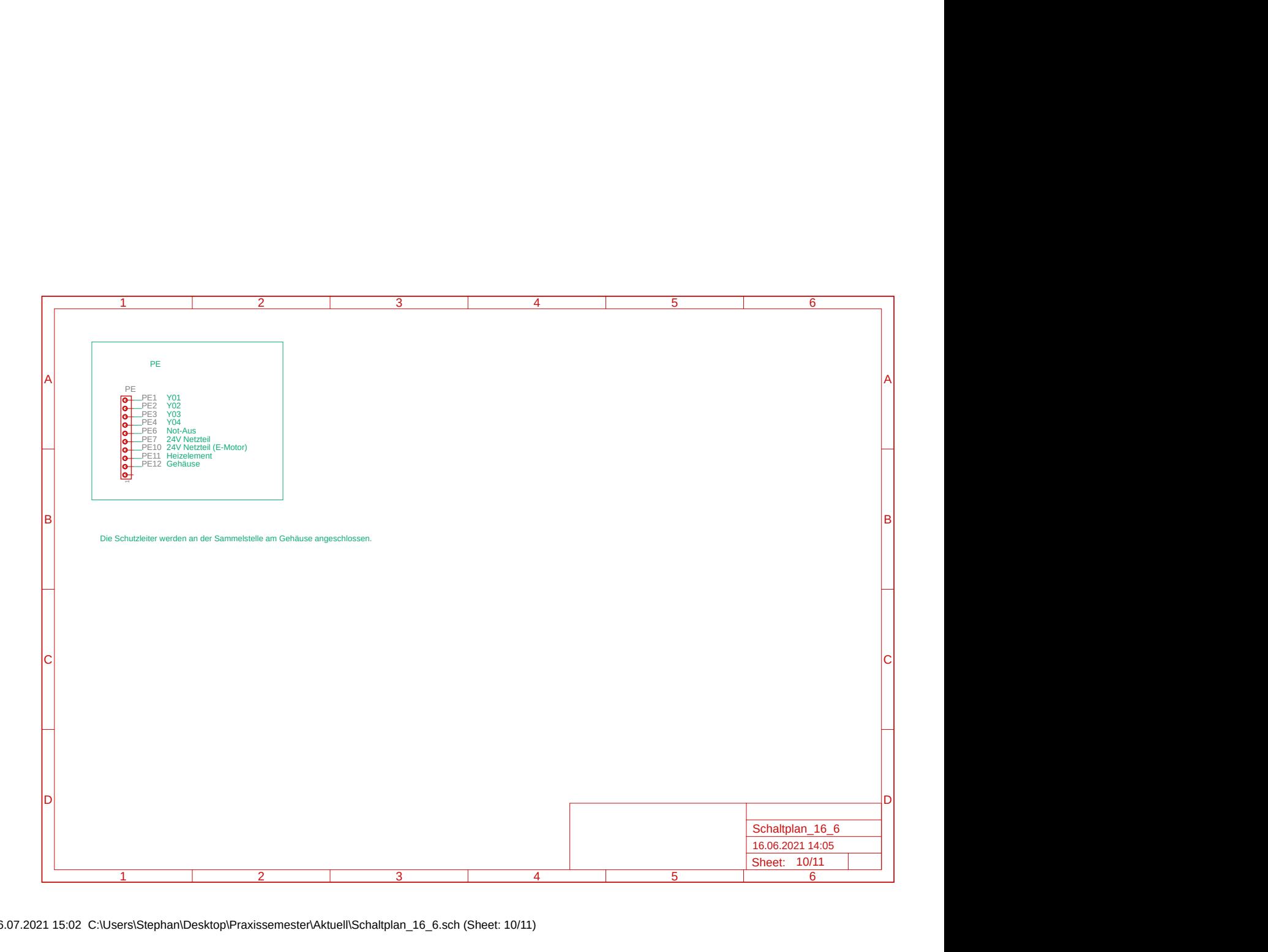

06.07.2021 15:02 C:\Users\Stephan\Desktop\Praxissemester\Aktuell\Schaltplan\_16\_6.sch (Sheet: 10/11)

![](_page_49_Figure_0.jpeg)

06.07.2021 15:02 C:\Users\Stephan\Desktop\Praxissemester\Aktuell\Schaltplan\_16\_6.sch (Sheet: 11/11)